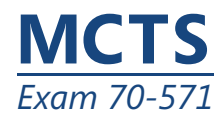

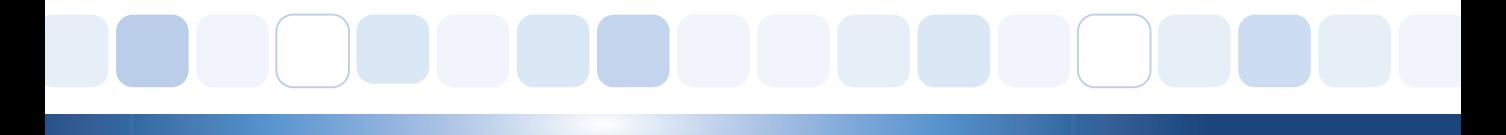

# Windows Embedded CE 6.0

## 準備キッ 認定試験の準備 ト

最新の R2 コンテンツ に準拠

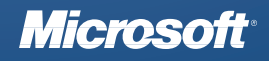

非売品

出版元

Microsoft Corporation One Microsoft Way Redmond, Washington 98052-6399

このドキュメントは参照情報としてのみの目的のものです。マイクロソフトはこのドキュメントにある情報に ついて何らかの直接の、間接のまたは法的な保証はしません。このドキュメントに含まれている情報は論じら れている問題についてのその発行の時点で最新のマイクロソフトの見解を表しています。マイクロソフトは変 化する市場環境に対応すべきであるため、その情報はマイクロソフト側の公約として解釈されるべきではな く、マイクロソフトは提出されたいかなる情報についても発行後のある時点における正確性を保証しかねま す。URL やその他のインターネット ウェブ サイト参照資料を含むこのドキュメント中の情報は予告なしに変 更されることがあります。

すべての適用可能な法律を順守することはユーザーの責任です。マイクロソフトの明確な書面での許可がある ときを除き、著作権下での権利の制限なしにこのドキュメントの一部分を複製したり、検索システムに保存ま たは提出したり、何らかの形でまた何らかの方法で ( 電子的に、機械的に、写真複写で、録画して、あるいは 他の方法で ) あるいは何らかの目的のために送信することを禁じます。マイクロソフトはこのドキュメント中 の資料を扱う特許権、特許権を持つアプリケーション、商標、著作権、あるいは他の知的財産権を有している 可能性があります。マイクロソフトからの何らかの書面での使用許可承諾書で明確に供給された場合を除き、 このドキュメントの供給はユーザーにこれら特許権、商標、著作権、あるいは他の知的財産権への何らかの使 用許可を与えるものではありません。

Copyright © 2008 Microsoft Corporation. All rights reserved.

Microsoft、ActiveSync、IntelliSense、Internet Explorer、MSDN、Visual Studio、Win32、Windows、Windows Mobile は、Microsoft 関連企業の商標です。ここで言及された実際の企業や製品の名前はそれら各所有者の商 標である可能性があります。

別途記載されている場合を除き、ここで示されている参考例の企業、組織、製品、ドメイン名、電子メール アドレス、ロゴ、人、場所、あるいはイベントは仮想のものであり、何らかの実際の企業、組織、製品、ドメ イン名、電子メール アドレス、ロゴ、人、場所あるいはイベントとの関連は意図されておらず、また推測さ れるべきでもありません。

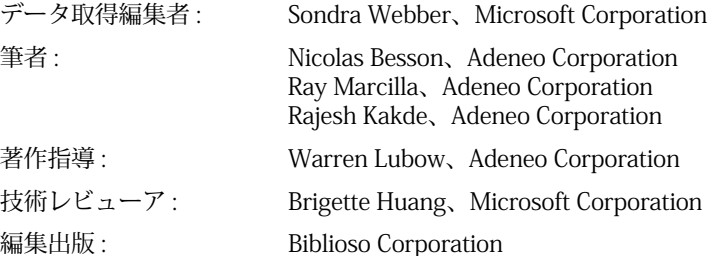

本体番号 3043-GA1 Body Part No. 098-109627

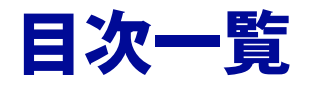

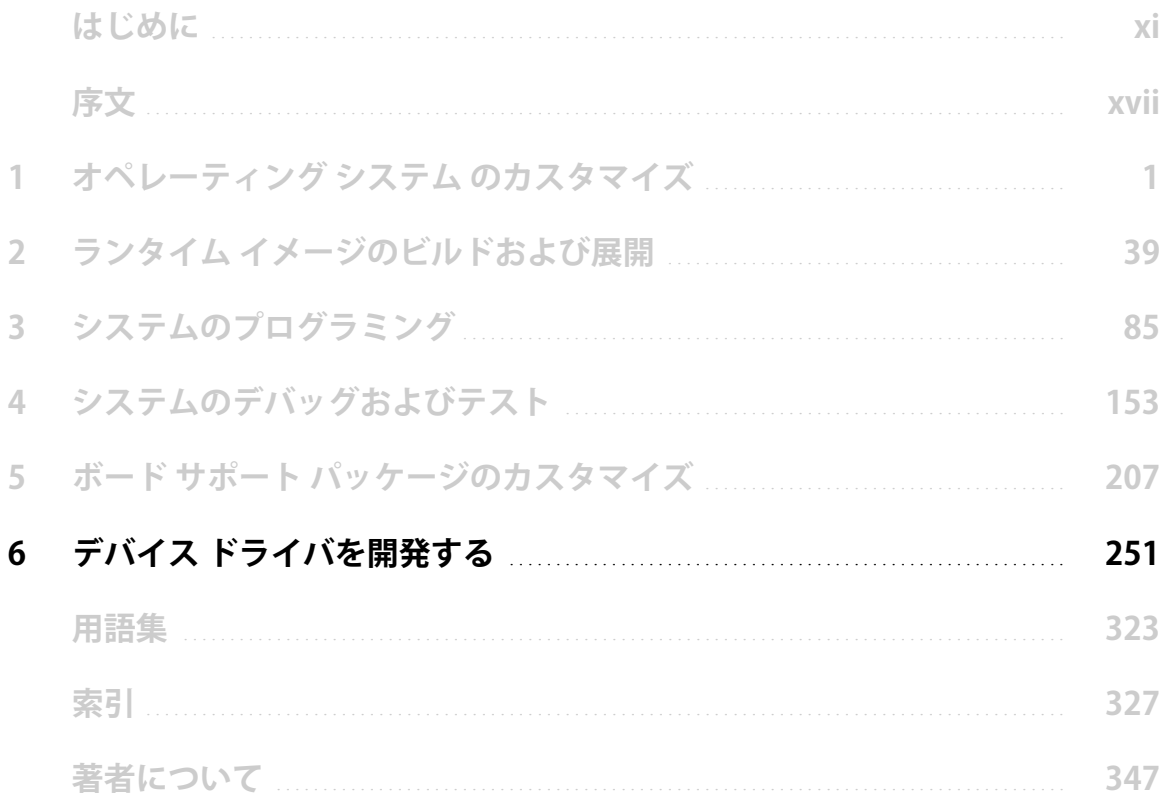

## 第 6 章 デバイス ドライバを開発する

デバイス ドライバは、ターゲット デバイスに統合または接続された周辺ハード ウェアとオペレーティング システムやユーザー アプリケーションとの相互作用 を可能にするコンポーネントです。周辺機器には、PCI (Peripheral Component Interconnect (PCI) バス、キーボード、マウス、シリアル ポート、ディスプレイ、 ネットワーク アダプタ、および記憶デバイスが含まれます。ハードウェアに直 接アクセスするのではなく、オペレーティング システム (OS) は、対応するデバ イス ドライバをロードしてから、それらのドライバが提供する機能や入出力 (I/ O) サービスを使用して、デバイスの動作を実行します。この方法で、Microsoft ィ Windows ィ Embedded CE 6.0 R2 アーキテクチャは、基盤となるハードウェア詳 細の柔軟性、拡張性、および独立性を維持しています。ハードウェア固有のコー ドを含むハードウェア ドライバは、CE に同梱されている標準ドライバに加え て、カスタム ドライバを実装して、追加の付属機器をサポートさせることがで きます。実際、デバイス ドライバは、OS デザインのボード サポート パッケー ジ (BSP) の重要な部分を占めています。ただし、粗末に実装されたドライバは、 信頼性のあるシステムを損傷することがあることに留意するのは重要です。デ バイス ドライバを開発するとき、厳密なコーディング プラクティスに従い、多 様なシステム構成でコンポーネントを徹底的にテストすることは必須です。こ の章では、適切なコード構造でデバイス ドライバを記述し、セキュアで適切に 策定された構成のユーザー インターフェイスを開発し、長期間の使用にも耐え る信頼性を確保し、複数の電源管理機能をサポートするためのベスト プラク ティスについて紹介します。

#### **[本章の試験範囲:](http://msdn2.microsoft.com/en-us/library/aa915093.aspx)**

- Windows Embedded CE でデバイス ドライバをロードおよび使用する
- システムで割り込みを管理する
- メモリアクセスとメモリ処理を理解する
- ドライバの移植可能性とシステム統合を拡張する

## 始める前に

- この章のレッスンを完了するには、次が必要です。
- I/O コントロール (IOCTL) および直接メモリ アクセス (DMA) などの、ドラ イバ開発に関連する基本概念を含む、Windows Embedded CE ソフトウェ ア開発に関する基本的な知識。
- 割り込み処理およびデバイス ドライバの割り込みに対する応答方法の理 解。
- C および C++ のメモリ管理に精通していること、およびメモリ リークを回 避する方法に関する知識。
- Microsoft Visual Studio ィ 2005 Service Pack 1 および Windows Embedded CE 6.0 R2 用 Platform Builder がインストールされている開発コンピュー タ。

## レッスン 1:デバイス ドライバの基本を理解する

Windows Embedded CE では、デバイス ドライバは、基盤となるハードウェア やオペレーティング システムとターゲット デバイスで実行しているアプリケー ションの間の抽象的なレイヤを提供するダイナミック リンク ライブラリ (DLL) です。ドライバは、一式の既知の機能を表示し、初期化とハードウェアとの通 信を行うロジックを提供します。ソフトウェア開発者は、ドライバの機能をア プリケーションで呼び出し、ハードウェアと相互にやり取りします。デバイス ドライバ インターフェイス (DDI) などの、既知のアプリケーション プログラミ ング インターフェイス (API) にデバイス ドライバが関連付けられている場合、 ディスプレイ ドライバや記憶デバイスのドライバのように、ドライバをオペ レーティング システムの一部としてロードすることができます。物理ハード ウェアに関する詳細を必要とせずに、アプリケーションは、ReadFile や WriteFile などの標準 Windows API 関数を呼び出して、周辺デバイスを使用できます。異 なるドライバを OS デザインに追加することにより、アプリケーションを再プロ グラムすることなく、異なるタイプの周辺機器をサポートさせることができま す。

#### **このレッスンを終了すると、以下をマスターできます :。**

- ネイティブおよびストリーム ドライバの違いの理解。
- モノシリック ドライバおよび複数層ドライバ アーキテクチャの利点および不利 な点を理解。

**レッスン時間 ( 推定 ):15 分**

## ネイティブおよびストリーム ドライバ

Windows Embedded CE デバイス ドライバは、標準 DllMain 関数をエントリ ポ イントとして表示する DLL であるため、親プロセスは、LoadLibrary または LoadDriver を呼び出すことでドライバをロードすることができます。 LoadLibrary によってロードされたドライバをページ アウトできますが、オペ レーティング システムは LoadDriver によってロードされたドライバをページ アウトしません。

すべてのドライバは D1 1 Main エントリ ポイントを表示しますが、Windows Embedded CE は、ネイティブ ドライバおよびストリーム ドライバという、2 つ の異なるタイプのドライバをサポートします。通常、ネイティブ CE ドライバ は、ディスプレイ ドライバ、キーボード ドライバ、およびタッチスクリーン ド ライバなどの、入出力周辺機器をサポートします。グラフィックス、ウィンド

ウ、およびイベント サブシステム (GWES) は、これらのドライバを直接ロード および管理します。ネイティブ ドライバは、目的によって特定の関数を実装し、 GWES は GetProcAddress API を呼び出すことによって決定できます。 GetProcAddress は、ドライバが関数をサポートしない場合、ポインタを希望す る関数か NULL に返します。

それに対し、ストリーム ドライバは、1 デバイス マネージャ | でこれらのドラ イバをロードおよび管理できるようにする、既知の一連の関数を提供します。ス トリーム ドライバと相互にやり取りをする [ デバイス ドライバ ] については、 ドライバは、Init、Deinit、Open、Close、Read、Write、Seek、および IOControl 関数を実装する必要があります。多くのストリーム ドライバでは、Read、Write、 および Seek 関数は、ストリーム コンテンツへのアクセスを提供しますが、すべ ての周辺機器がストリーム デバイスであるわけではありません。デバイスに、 Read、Write、および Seek 以外の特別な要件がある場合、IOControl 関数を使 用して、必要な関数を実装することができます。IOControl 関数は、ストリーム デバイス ドライバの特殊なすべての要件に適応できるようにする、ユニバーサ ル関数です。例えば、カスタム IOCTL コマンド コードおよび入力および出力 バッファを渡すことで、ドライバの機能を拡張できます。

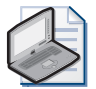

### ノート **ネイティブ ドライバ インターフェイス**

ネイティブ ドライバは、ドライバの種類に応じて、異なるタイプのインターフェイスを実装 する必要があります。サポートされるドライバ タイプに関する完全な情報については、http:/ /msdn2.microsoft.com/en-us/library/aa930800.aspx の Microsoft MSDN? Web サイトにあ る、Windows Embedded CE 6.0 ドキュメントの「Windows Embedded CE Drivers」セク ションを参照してください。

## モノシリック ドライバと複数層ドライバ アーキテクチャ

ネイティブ ドライバとストリーム ドライバは、表示する API について異なるの みです。システム起動時とオンデマンドの 2 つのタイプのドライバをロードす ることができ、図 6-1 に示すように、両方ともモノシリック デザインか複数層 デザインを使用することができます。

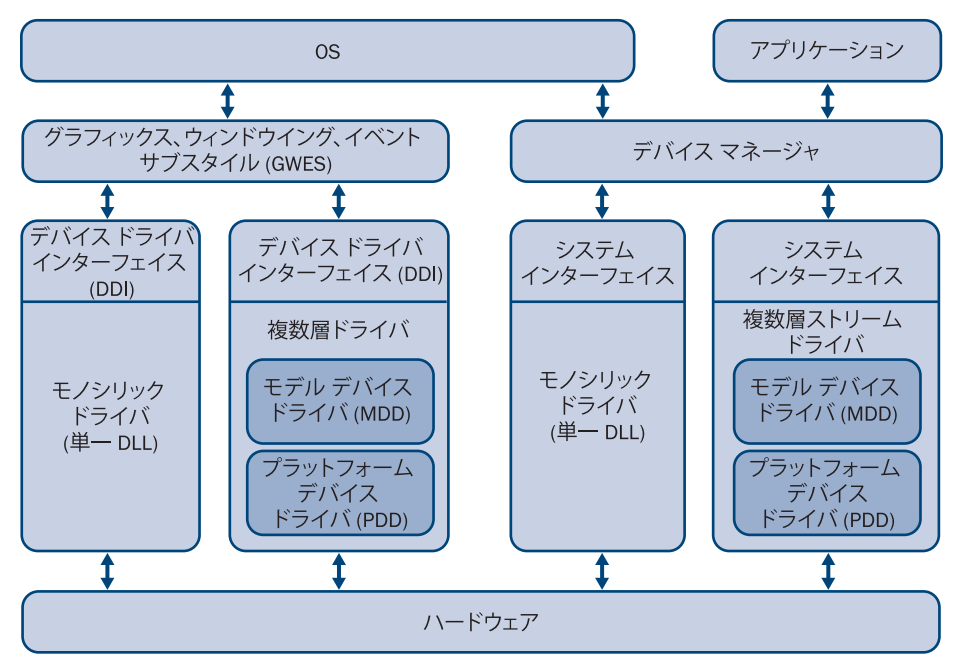

図 6-1 モノシリック ドライバおよび複数層ドライバ アーキテクチャ

#### モノシリック ドライバ

モノシリック ドライバは単一の DLL に依存しており、オペレーティング システ ムとアプリケーションへのインターフェイス、およびハードウェアへのロジッ クの両方を実装します。モノシリック ドライバの開発コストは、一般的に複数 層ドライバより高いですが、この欠点にもかかわらず、モノシリック ドライバ には多数の利点があります。主要な利点は、ドライバ アーキテクチャでの別個 の層間を呼び出す追加関数を回避することにより、パフォーマンスを向上する ことができます。メモリ要件は、複数層ドライバに比べ、若干低くなります。モ ノシリック ドライバは、非共通カスタム ハードウェアの場合に適切な選択とも なります。再使用できる複数層ドライバ コードが存在しない場合、および固有 のドライバ プロジェクトである場合、モノシリック アーキテクチャでドライバ を実装する利点を実感できます。再使用可能なモノシリック ソース コードが使 用可能な場合には特にそう言えます。

#### 複数層ドライバ

コードの再利用を容易にし、開発経費やコストを軽減させるため、Windows Embedded CE は、モデル デバイス ドライバ (MDD) およびぷラットフォーム デ バイス ドライバ (PDD) に基づく、複数層ドライバ アーキテクチャをサポートし ます。MDD および PDD は、ドライバ更新の追加抽象層を提供し、新しいハー

ドウェアのデバイス ドライバの開発を高速化します。MDD 層には、オペレー ティング システムおよびアプリケーションへのインターフェイスが含まれてい ます。一方、MDD は PDD 層のインターフェイスとなります。PDD 層は、ハー ドウェアと通信するための実際の機能を実装します。

複数層ドライバを新しいハードウェアに移行するとき、通常、MDD 層のコード を修正する必要はありません。最初から新しいドライバを作成するよりは、既 存の複数層ドライバを複製してから機能を追加または削除するほうが複雑さを 低減できます。Windows Embedded CE に含まれるドライバの多くは、複数層ド ライバ アーキテクチャの利点を活用しています。

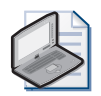

#### ノート **MDD/PDD アーキテクチャおよびドライバ更新**

MDD/PDD アーキテクチャは、QFE (Quick Fix Engineering) 修正をカスタマに提供するなど、 ドライバ開発者がドライバ更新の開発中の時間を節約する助けになります。PDD 層への修正 を制限することは、開発の労力を増加させることになります。

## レッスン概要

Windows Embedded CE は、ネイティブおよびストリーム ドライバをサポート します。ネイティブ ドライバは、ストリーム デバイスでないすべてのデバイス に対しては、最善の選択となります。例えば、ディスプレイ デバイス ドライバ は独自のパターンでデータを処理できる必要があるため、ネイティブ ドライバ の適切な候補となります。記憶ハードウェアおよびシリアル ポートなどの他の デバイスでは、データを、ファイルのように、バイトの指定されたストリーム 形式で処理するため、ストリーム ドライバは最適な候補となります。ネイティ ブおよびストリーム ドライバは両方とも、モノシリックまたは複数層ドライバ デザインにすることができます。一般に、MDD および PDD に基づいて複数層 アーキテクチャを使用するのには利点があります。コードの再利用やドライバ 更新の開発が容易になるためです。モノシリック ドライバは、パフォーマンス 上の理由で MDD および PDD 間の追加関数呼び出しを回避したい場合に、最適 な選択となります。

## レッスン 2:ストリーム インターフェイス ドライバを実装 する

Windows Embedded CE では、ストリーム ドライバは、ストリーム インターフェ イス API を実装するデバイス ドライバです。ハードウェア仕様に関係なく、す べての CE ストリーム ドライバは、ストリーム インターフェイス機能をオペ レーティング システムに提供するため、Windows Embedded CE の [ デバイス マネージャ] はこれらのドライバをロードおよび管理できます。名前が示してい るように、ストリーム ドライバは、統合されたハードウェア コンポーネントや 周辺機器などのデータ ストリームのソースやシンクとして動作する I/O デバイ スに適しています。ただし、ストリーム ドライバで他のドライバにアクセスし て、アプリケーションに基盤となるハードウェアへのより便利なアクセスを提 供することもできます。どのような場合にも、完全に機能し信頼性のあるスト リーム ドライバを開発したい場合は、ストリーム インターフェイス機能と実装 方法を理解しておく必要があります。

#### **このレッスンを終了すると、以下をマスターできます :。**

- 「デバイス マネージャ | の目的を理解する。
- ドライバ要件を識別する。
- ストリーム ドライバを実装および使用する。

```
レッスン時間 ( 推定 ):40 分
```
## デバイス マネージャ

Windows Embeddded CE の [ デバイス マネージャ ] は、システムのストリーム デバイス ドライバを管理する OS コンポーネントです。ブート プロセス中に、 OAL (Oal.exe) はカーネル (Kernel.dll) をロードし、カーネルは [ デバイス ドライ バ ] をロードします。もっと正確に言えば、図 6-2 に示すように、カーネルはデ バイス ドライバ シェル (Device.dll) をロードし、そしてこれが実際のコア デバ イス ドライバ コード (Devmgr.dll) をロードし、これがロード、アンロード、お よびストリーム ドライバとのインターフェイスを担当します。

ストリーム ドライバは、ブート時またはプラグ アンド プレイで該当するハード ウェアが接続された場合はオンデマンドで、オペレーティング システムの一部 としてロードされます。これで、ユーザー アプリケーションは、ReadFile およ び WriteFile などのファイル システム API を介して、または DeviceControl 呼び 出しによって、ストリーム ドライバを使用することができます。[ デバイス マ

ネージャ | がファイル システムを介して提供するストリーム ドライバは、特定 のファイル名で通常のファイル リソースとしてアプリケーションに表示されま す。一方、DeviceIoControl 関数は、アプリケーションが直接入出力操作を実行 できるようにします。ただし、両方の条件で、アプリケーションは、[ デバイス マネージャ | を介して、ストリーム ドライバと間接的にやり取りを行うことが あります。

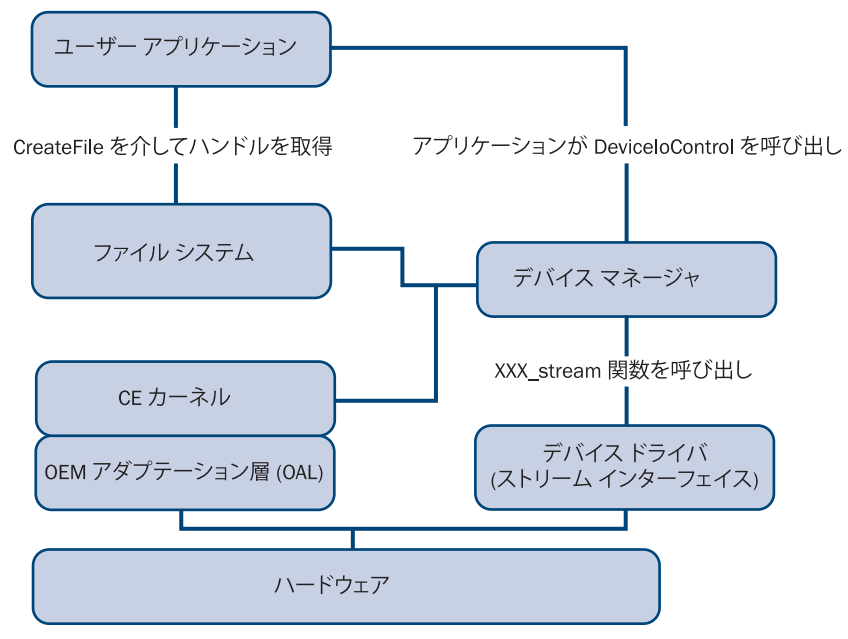

図 6-2 Windows Embedded CE 6.0 の 「デバイス マネージャ ]

## ドライバ名前付け規則

ファイル システムを介してストリーム ドライバを使用するアプリケーションの 場合、ストリーム ドライバはファイル リソースとして存在している必要がある ため、アプリケーションはデバイス ファイルを CreateFile 呼び出しで指定して デバイスのハンドルを取得する必要があります。ハンドルを取得すると、アプ リケーションは ReadFile や WriteFile を使用して入出力操作を行うことができ ます。 この操作は、 [ デバイス マネージャ ] が該当するストリーム インターフェ イス関数への呼び出しに翻訳し、必要な読み込みおよび書き込み動作を実行し ます。Windows Embedded CE 6.0 では、ストリーム デバイス リソースの認識 と適切なストリーム デバイスへのリダイレクト ファイル入出力処理が行われる ため、ストリーム ドライバは、これらのリソースを通常のファイルと見分ける ための、特別な名前付け規則に従う必要があります。

Windows Embedded CE 6.0 は、ストリーム ドライバの次の名前付け規則をサ ポートします。

■ レガシ名 ストリーム ドライバの従来の名前付け規則で、3 つの大文字、1 つの数字、および 1 つのコロンで構成されます。形式は XXX10 ミ 91: です。 ここで、XXX は 3 文字のドライバ名で、[0ミ9[\] は、ドライバのレジストリ](http://msdn2.microsoft.com/en-us/library/aa929596.aspx) 設定で指定されたドライバのインデックスです ( レッスン 3、「ドライバの [構成とロード」を参照 \)。ドライバ インデックスは、1 つのみの数字である](http://msdn2.microsoft.com/en-us/library/aa929596.aspx) ため、レガシ名は最大 10 個のみのストリーム ドライバのインスタンスを サポートしています。最初のインスタンスはインデックス 1 に対応し、9 番目のインスタンスはインデックス 9 を使用し、10 番目のインスタンスは インデックス 0 となります。 例えば、 CreateFile(L"COM1:" ノ) は、 レガシ名 COM1: を使用して最初のシリアル ポートのストリーム ドライバにアクセ スします。

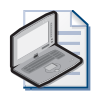

ノート **レガシ名の制限**

従来の名前付け規則では、ストリーム ドライバごとに、10 個以上のインスタンスはサ ポートされていません。

■ デバイス名 - 10 以上のインデックスのストリーム ドライバにアクセスす るため、レガシ名の代わりにデバイス名を使用することができます。デバ イス名は、\\$device\XXX[ インデックス ] の形式に従います。ここで、 \\$device\ はデバイス名であることを示す名前空間で、XXX は 3 文字のド ライバ名で、[インデックス]はドライバのインデックスです。インデック ス は、複 数 の 桁 に す る こ と が で き ま す。例 え ば、 CreateFile(L"\\$device\COM11"ノ) は、11 番目のシリアル ポートのストリー ム ドライバにアクセスします。CreateFile(L"\\$device\COM1" /) などの、レ ガシ名のストリーム ドライバにもアクセスできます。

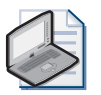

#### ノート **レガシ名およびデバイス名アクセス**

レガシ名およびデバイス名の形式は異なり、異なるドライバ インスタンスの範囲をサ ポートしていますが、両方の場合に、CreateFile は同一ストリーム ドライバへのアク セスを持つ同一のハンドルを返します。

■ バス名 PCMCIA (Personal Computer Memory Card International Association) や USB (Universal Serial Bus) などのバス上のデバイス用のス トリーム ドライバで、バス上で利用可能なドライバを列挙したときに、対 応するバス ドライバが [ デバイス ドライバ ] に渡すバス名に対応していま

す。バス名は、基盤となるバス構造に関連しています。通常の形式は、 \\$bus\BUSNAME | バス番号 | | デバイス番号 | | 関数番号 | で、ここで \\$bus\ はバス名であることを示す名前空間、BUSNAME はバスの名前つま りタイプ、[ バス*番号*]、[ デバイス*番号*]、および [ 関数番号 ] は、バス固 有の識別子を表しています。例えば、CreateFile(L"\\$ bus\PCMCIA\_0\_0\_0"ノ) は、デバイス 0、関数 0、PCMCIA バス 0 にアクセスします。これはシリ アル ポートに該当します。

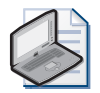

### ノート **バス名アクセス**

 バス名は主に、バス ドライバをアンロードおよびリロードするため、および電源管理 のためのハンドルを取得するために使用され、データ読み込みおよび書き込み操作には 使用されません。

## ストリーム インターフェイス API

[ デバイス マネージャ ] でストリーム ドライバのロードと管理を確実に行うた め、ストリーム ドライバは、一般的にストリーム インターフェイスとして参照 される、共通インターフェイスをエクスポートする必要があります。12 の関数 で構成されるストリーム インターフェイスは、表 6-1 で要約されているように、 デバイスの初期化およびデバイスのオープン、データの読み取りと書き込み、デ バイスの電源オンおよびオフ、およびデバイスの初期化解除を行います。

| 関数名           | 説明                                                                                                    |
|---------------|----------------------------------------------------------------------------------------------------|
| XXX Init      | [デバイス マネージャ ] はこの関数を呼び出して、ブート プロ<br>セス中または ActivateDeviceEx の呼び出しの応答として、ドラ<br>イバのロードを行うことで、ハードウェアおよびデバイスに<br>よって使用されているすべてのメモリ構造を初期化します。        |
| XXX PreDeinit | デバイス マネージャ   は、XXX_Deinit を呼び出す前にこの関<br>数を呼び出すことで、ドライバが休止中のスレッドを再開し、<br>初期化解除プロセスを高速化するためにオープン ハンドルを無<br>効にできるようにします。アプリケーションはこの関数を呼び<br>出しません。 |
| XXX Deinit    | [デバイス マネージャ]は、この関数を呼び出して、ドライバ<br>の無効化とアンロード後に DeActivateDevice 呼び出しの応答と<br>して、メモリ構造や他のリソースの初期化解除および割り当て<br>解除を行います。                             |

表 6-1 ストリーム インターフェイス関数

表 6-1 ストリーム インターフェイス関数

| 関数名          | 説明                                                                                                    |
|--------------|----------------------------------------------------------------------------------------------------|
| XXX_Open     | 読み取り、書き込み、または両方の操作のために CreateFile を<br>呼び出すことで、アプリケーション リクエストがデバイスにア<br>クセスしたときに、 [ デバイス マネージャ ] はこの関数を呼び<br>出します。                                                                                         |
| XXX PreClose | [デバイス マネージャ]は、この関数を呼び出すことで、アン<br>ロードプロセスを高速化するために、ドライバがハンドルを無<br>効にし、休止中のスレッドを再開できるようにします。アプリ<br>ケーションはこの関数を呼び出しません。                                                                                       |
| XXX Close    | [デバイス マネージャ]は、CloseHandle 関数を呼び出すなどに<br>よって、 アプリケーションがドライバのオープン インスタンス<br>を閉じたときに、この関数を呼び出します。ストリームドライ<br>バは、前回の XXX_Open 呼び出し中に割り当てられたすべての<br>メモリおよびリソースの割り当て解除を行う必要があります。                                |
| XXX Read     | [デバイス マネージャ ] は、ReadFile 呼び出しの応答としてこ<br>の関数を呼び出し、デバイスからデータを読み取り、それを呼<br>び出し元に渡します。デバイスは読み取り用のデータを提供し<br>ませんが、ストリーム デバイス ドライバはこの関数を実装し<br>て、「デバイス マネージャーとの互換性を確立する必要があり<br>ます。                              |
| XXX Write    | [デバイス マネージャ ] は、WriteFile 呼び出しの応答としてこ<br>の関数を呼び出し、呼び出し元からのデータをデバイスに渡し<br>ます。XXX Read と同様に、XXX Write は必須ではあります<br>が、入力専用通信ポートなどのように、基盤となるデバイスが<br>書き込み操作をサポートしていない場合は、空にしておくこと<br>も可能です。                    |
| XXX Seek     | [デバイス マネージャ ] は、SetFilePointer 呼び出しの応答とし<br>てこの関数を呼び出し、読み取りまたは書き込み用に、データ<br>ストリームでデータ ポインタを特定のポイントに移動します。<br>XXX Read および XXX Write と同様に、この関数は空にできま<br>すが、  デバイス マネージャ   との互換性の確立のためにエク<br>スポートされる必要があります。 |

#### 表 6-1 ストリーム インターフェイス関数

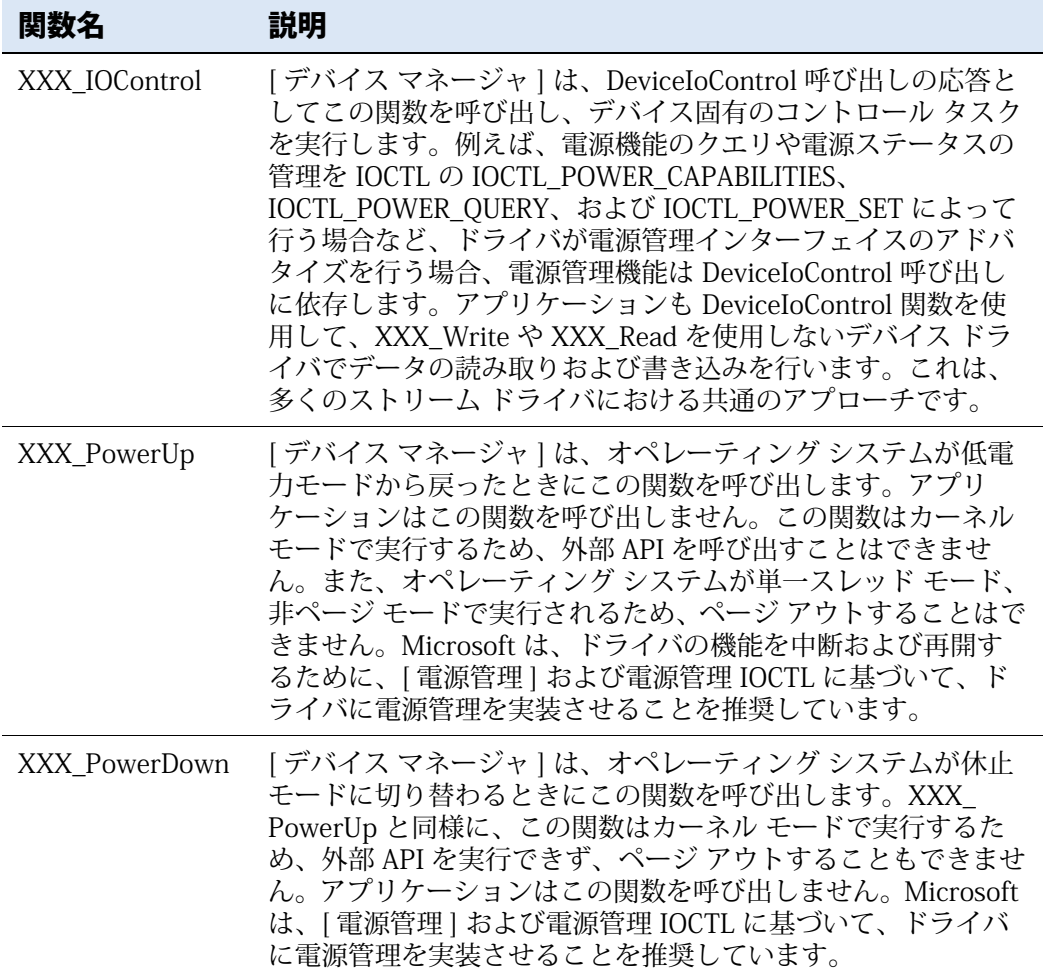

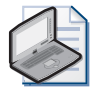

ノート **XXX\_ プレフィックス**

関数名では、プレフィックス XXX は、3 文字のデバイス名を参照するプレースホルダです。 このプレフィックスをデバイス コードでの実際の名前に置き換える必要があります。例え ば、COM と呼ばれるドライバの場合は COM\_Init、SPI (Serial Peripheral Interface) ドライ バの場合には SPI\_Init となります。

## デバイス ドライバ コンテキスト

[ デバイス マネージャ ] は、デバイス コンテキストおよびオープン コンテキス ト パラメータに基づくコンテキスト管理をサポートしています。[ デバイス マ ネージャ] は、パラメータを DWORD 値として、各関数呼び出しのあるストリー ム ドライバに渡します。メモリ ブロックのように、ドライバがインスタンス固 有のリソースの割り当ておよび割り当て解除する必要がある場合は、コンテキ スト管理は不可欠な要素になります。デバイス ドライバが DLL であり、すべて のドライバ インスタンスによって共有されるドライバによって定義や割り当て が行われる、グローバル変数および他のメモリ構造を示唆していることに留意 するのは重要です。XXX Close または XXX Deinit 呼び出しの応答として誤った リソースの割り当て解除を行うと、メモリ リーク、アプリケーション障害、お よび一般的なシステムの不安定性の原因になることがあります。

ストリーム ドライバは、次の 2 つのレベルに基づいて、デバイス ドライバ イ ンスタンスごとにコンテキスト情報を管理できます。

- **1.** デバイス コンテキスト ドライバは、XXX\_Init 関数でこのコンテキストの 初期化を行います。そのため、このコンテキストは初期化コンテキストと も呼ばれます。この主な目的は、ドライバがハードウェア アクセスに関連 するリソースの管理を行えるようにサポートすることです。[ デバイス マ ネージャ | はこのコンテキスト情報を XXX Init、XXX Open、 XXX PowerUp、XXX PowerDown、XXX PreDeinit および XXX Deinit 関 数に渡します。
- **2.** オープン コンテキスト ドライバは、この 2 番目のコンテキストを XXX Open 関数で初期化します。アプリケーションが CreateFile をスト リーム ドライバ用に呼び出すたびに、ストリーム ドライバは新しいオープ ン コンテキストを作成します。オープン コンテキストは、ストリーム ド ライバを有効にし、データ ポインタおよび他のリソースをそれぞれの開か れているドライバ インスタンスに関連付けます。[ デバイス マネージャ ] は XXX\_Open 関数でデバイス コンテキストをストリーム ドライバに渡し ます。それにより、ドライバはデバイス コンテキストへの参照をオープン コンテキストに保存することができます。この方法で、ドライバは、 XXX\_Read、XXX\_Write、XXX\_Seek、XXX\_IOControl、XXX\_PreClose およ び XXX\_Close などの後続の呼び出しで、デバイス コンテキスト情報へのア クセスを保持することができます。[ デバイス マネージャ ] は、オープン コンテキストのみをこれらの関数に DWORD パラメータの形式で渡しま す。

次のコード リストは、ドライバ名 SMP ( 例えば SMP1:) のサンプル ドライバ用 にデバイス コンテキストを初期化する方法を示しています。

```
DWORD SMP_Init(LPCTSTR pContext, LPCVOID lpvBusContext)
{
     T_DRIVERINIT_STRUCTURE *pDeviceContext = (T_DRIVERINIT_STRUCTURE *) 
         LocalAlloc(LMEM_ZEROINIT|LMEM_FIXED, sizeof(T_DRIVERINIT_STRUCTURE));
     if (pDeviceContext == NULL)
     {
         DEBUGMSG(ZONE_ERROR,(L" SMP: ERROR: Cannot allocate memory "
+ "for sample driver's device context.\r\n"));
         // ドライバが初期化に失敗した場合は 0 を返す。
return 0;
     } 
     // システムの初期化を実行 ...
     pDeviceContext->dwOpenCount = 0;
    DEBUGMSG(ZONE_INIT,(L"SMP: Sample driver initialized.\r\n"));
     return (DWORD)pDeviceContext; 
}
```
## デバイス ドライバをビルドする

デバイス ドライバを作成するため、Windows Embedded CE DLL 用のサブプロ ジェクトを OS デザインに追加することができますが、これを行う最も一般的な 方法は、デバイス ドライバのソース ファイルをボード サポート パッケージ (BSP) の [ ドライバ ] フォルダ内に追加することです。Windows Embedded CE サブプロジェクトの構成に関する詳細情報については、第 1 章「オペレーティ ング システム デザインのカスタマイズ」を参照してください。

デバイス ドライバの適切な開始点としては、Simple Windows Embedded CE DLL サブプロジェクトがあります。これにより、Windows Embedded CE サブプロ ジェクト ウィザードで [ 自動生成されたサブプロジェクト ファイル ] ページを 選択できます。これは、DLL、および空のモジュール定義 (.def) やレジストリ (.reg) ファイルなどの多様なパラメータ ファイル用の DllMain エントリ ポイン トの定義を使用して、ソース コード ファイルを自動的に作成します。また、ソー ス ファイルを事前構成してターゲット DLL をビルドします。パラメータ ファイ ルおよびソース ファイルに関する詳細情報については、第 2 章「ランタイム イ メージのビルドおよび展開」を参照してください。

#### ストリーム関数を実装する

DLL サブプロジェクトを作成すると、ソース コード ファイルを Visual Studio で 開いて、必要な関数を追加してストリーム インターフェイスや必要なドライバ 機能を実装することができます。次のコード リストに、全く作業を実行しない ストリーム インターフェイス関数の定義を示します。

```
// SampleDriver.cpp : DLL アプリケーション用にエントリ ポイントを定義する。
//
#include "stdafx.h"
BOOL APIENTRY DllMain(HANDLE hModule, 
                    DWORD ul_reason_for_call, 
                    LPVOID lpReserved)
{
    return TRUE;
}
DWORD SMP_Init(LPCTSTR pContext, LPCVOID lpvBusContext)
{
    // ここにデバイス コンテキスト初期化コードを実装する。
    return 0x1;
}
BOOL SMP_Deinit(DWORD hDeviceContext)
{
    // ここにデバイス コンテキストを閉じるためのコードを実装する。
    return TRUE;
}
DWORD SMP_Open(DWORD hDeviceContext, DWORD AccessCode, DWORD ShareMode)
{
    // ここにオープン コンテキスト初期化コードを実装する。
    return 0x2;
}
BOOL SMP_Close(DWORD hOpenContext)
{
    // ここにオープン コンテキストを閉じるためのコードを実装する。
    return TRUE;
}
DWORD SMP_Write(DWORD hOpenContext, LPCVOID pBuffer, DWORD Count)
{
    // ここにストリーム デバイスに書き込むためのコードを実装する。
    return Count;
}
DWORD SMP_Read(DWORD hOpenContext, LPVOID pBuffer, DWORD Count)
{
    // ここにストリーム デバイスから読み取るためのコードを実装する。
```

```
 return Count;
}
BOOL SMP_IOControl(DWORD hOpenContext, DWORD dwCode,
                  PBYTE pBufIn, DWORD dwLenIn, PBYTE pBufOut,
DWORD dwLenOut, PDWORD pdwActualOut)
{
    // ここに詳細ドライバ動作を処理するコードを実装する。
    return TRUE;
}
void SMP_PowerUp(DWORD hDeviceContext)
{
    // ここに電源管理コードを実装するか IO コントロールを使用する。
    return;
}
void SMP_PowerDown(DWORD hDeviceContext)
{
    // ここに電源管理コードを実装するか IO コントロールを使用する。
    return;
}
```
#### ストリーム関数をエクスポートする

ドライバ DLL でストリーム関数を外部アプリケーションにアクセス可能にする には、ビルド プロセス中に関数をエクスポートするリンカが必要です。C++ で はこのためのオプションがいくつか提供されていますが、ドライバ DLL と [ デ バイス マネージャ ] と n 互換性のため、関数を DLL サブプロジェクトの .def ファイルで定義することで関数をエクスポートする必要があります。リンカは .def ファイルを使用し、どのファンクションでエクスポートするか、どのように エクスポートするかを定義します。標準ストリーム ドライバの場合、ドライバ のソース コードおよびレジストリ設定で指定したプレフィックスを使用してス トリーム インターフェイス関数をエクスポートする必要があります。図 6ミ3 は、 前述のセクションでリスト表示した、ストリーム インターフェイス スケルトン のサンプル .def ファイルを示しています。

|                                |         |                              |               | COSDesign1 - Microsoft Visual Studio        |                   |                       |                                             |      |          |      |           | н             |                               |
|--------------------------------|---------|------------------------------|---------------|---------------------------------------------|-------------------|-----------------------|---------------------------------------------|------|----------|------|-----------|---------------|-------------------------------|
|                                | ファイル(E) | 編集(E)                        | 表示①           | プロジェクト(P) ビルド(B)                            |                   | デバッグ( <u>D</u> )      | ターゲット(B)                                    | ツール① | ウィンドウ(M) |      | JR1ニティ(C) | ヘルプ(H)        |                               |
|                                |         | <b>都 - 海 - 房 月</b>           | Ø<br>Y.       | E <sub>B</sub><br>kŋ<br>$\overline{\nabla}$ | - 星 - 国<br>$\sim$ | $\blacktriangleright$ | デバイス エミュレ - Platform Builder (TGTCPU -   pm |      |          |      |           |               | .,<br>$\overline{\mathbf{v}}$ |
|                                |         |                              |               | 기島 周 42.51 日 記 私 & #   伊 伊   目              |                   |                       |                                             | 읔    | ₽<br>∩   | Q    | 庭<br>中相身  |               | $R =$                         |
|                                |         | デバイス: CE Device              |               | • 9 9 % 8 岡 6 。                             |                   |                       |                                             |      |          |      |           |               |                               |
|                                |         | SampleDriver.def             |               |                                             |                   |                       |                                             |      |          |      |           |               | $\times$<br>ų                 |
| 四个包                            |         | LIBRARY                      |               | SampleDriver                                |                   |                       |                                             |      |          |      |           |               |                               |
|                                |         | <b>EXPORTS</b>               |               |                                             |                   |                       |                                             |      |          |      |           |               | ブロバティ                         |
| ò,<br>ý,                       |         | SMP_Init<br>SMP_Open         |               |                                             |                   |                       |                                             |      |          |      |           |               |                               |
|                                |         | SMP Read<br>SMP_Write        |               |                                             |                   |                       |                                             |      |          |      |           |               |                               |
| エクスプロー                         |         | SMP_Seek                     |               |                                             |                   |                       |                                             |      |          |      |           |               |                               |
|                                |         | SMP IOControl<br>SMP PowerUp |               |                                             |                   |                       |                                             |      |          |      |           |               |                               |
| NI.<br>$\overline{\textbf{C}}$ |         | SMP Close                    | SMP PowerDown |                                             |                   |                       |                                             |      |          |      |           |               |                               |
|                                |         | SMP Deinit                   |               |                                             |                   |                       |                                             |      |          |      |           |               |                               |
|                                |         |                              |               |                                             |                   |                       |                                             |      |          |      |           |               |                               |
| 力タログ項目ビ                        |         |                              |               |                                             |                   |                       |                                             |      |          |      |           |               |                               |
|                                |         |                              |               |                                             |                   |                       |                                             |      |          |      |           |               |                               |
|                                |         |                              |               |                                             |                   |                       |                                             |      |          |      |           |               |                               |
| Ø                              |         |                              |               |                                             |                   |                       |                                             |      |          |      |           |               |                               |
| 757                            |         |                              |               |                                             |                   | TILL.                 |                                             |      |          |      |           | $\rightarrow$ |                               |
| Π,                             | ∢       |                              |               | ■コード定義ウィンドウ】2回呼び出しブラウザ ■ 出力                 |                   |                       |                                             |      |          |      |           |               |                               |
|                                | コマンド    |                              |               |                                             |                   |                       | 14行                                         | 1列   |          | 1 文字 |           | 挿入            |                               |

図 6-3 ストリーム ドライバのサンプル .def ファイル

#### ソース ファイル

新たに作成されたストリーム ドライバをビルドする前に、DLL サブプロジェク トのルート フォルダのソース ファイルを確認して、ビルド プロセスに必要なす べてのファイルが確実に含まれるようにする必要があります。第 2 章で説明し たように、ソース ファイルは、コンパイラおよびリンカで構成され、必要なバ イナリ ファイルをビルドします。表 6-2 は、デバイス ドライバ用の最も重要な ソース ファイル指示子を列挙しています。

表 6-2 デバイス ドライバ用の重要なソース ファイル指示子

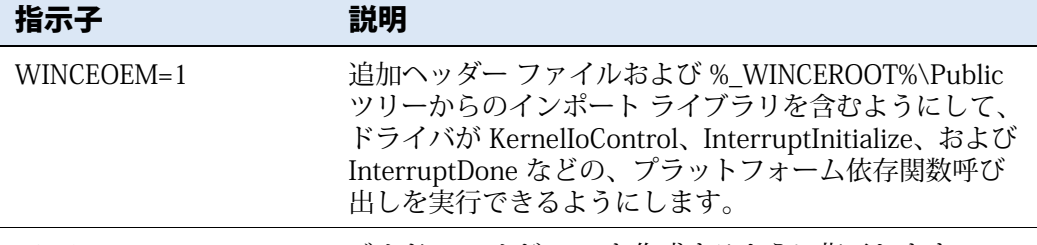

TARGETTYPE=DYNLINK ビルド ツールが DLL を作成するように指示します。

表 6-2 デバイス ドライバ用の重要なソース ファイル指示子

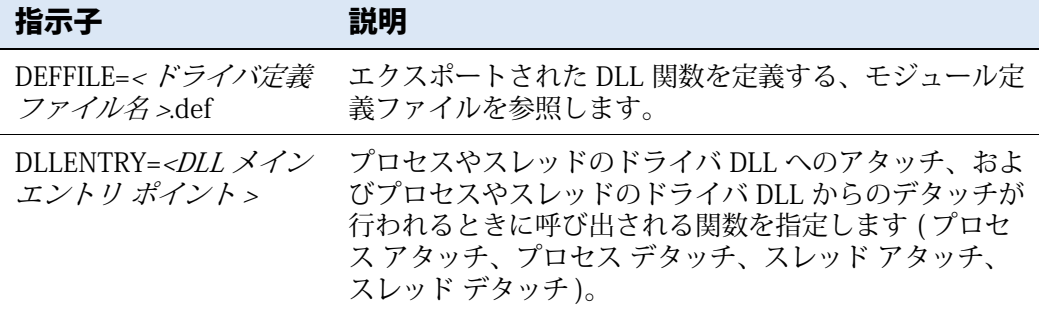

## ファイル API を使用して、ストリーム ドライバを開くおよび閉じる

ストリーム ドライバにアクセスするには、アプリケーションは CreateFile 関数 を使用でき、希望するデバイス名を指定する必要があります。次の例は、SMP1: という名前のドライバを読み取りおよび書き込み用に開く方法を示していま す。ただし、重要な注意事項として、ブート プロセス中などに、[デバイス マ ネージャ] がドライバをすでにロードしている必要があります。この章の後述の レッスン 3 で、デバイス ドライバの構成およびロード方法に関する詳細を説明 します。

```
// ドライバを開く。これにより、SMP_Open 関数の呼び出しが実行される。
hSampleDriver = CreateFile(L"SMP1:", 
    GENERIC_READ | GENERIC_WRITE, 
    FILE_SHARE_READ | FILE_SHARE_WRITE, 
    NULL, 
    OPEN_EXISTING, 
    FILE_ATTRIBUTE_NORMAL, 
    NULL);
if (hSampleDriver == INVALID_HANDLE_VALUE )
{
   ERRORMSG(1,(TEXT("Unable to open the driver.\r \n\cdot \r \cdot);
    return FALSE;
}
// ドライバにアクセスし、必要に応じて、読み取り、
// 書き込み、および検索操作が実行される。
// ドライバを閉じる。
CloseHandle(hSampleDriver);
```
## ドライバを動的にロードする

このレッスンで前述したように、アプリケーションは ActivateDevice または ActivateDeviceEx 関数 呼び出しの後に、ストリーム デバイス ドライバとの通信 を行うことができます。ActivateDeviceEx は ActivateDevice よりも柔軟性があ りますが、これらの関数は両方とも [ デバイス マネージャ ] にストリーム ドラ イバをロードさせ、ドライバの XXX\_Init 関数を呼び出させます。実際、 ActivateDevice は ActivateDeviceEx を呼び出します。ただし、ActivateDeviceEx はすでにロードされたドライバへのアクセスは提供しないことに注意してくだ さい。ActivateDeviceEx 関数の主な目的は、関数呼び出しで指定されたドライバ 固有レジストリ キーを読み取って、DLL 名、デバイス プレフィックス、イン デックス、および他の値を特定し、対応する値をアクティブ デバイス リストに 追加してから、デバイス ドライバを [デバイス マネージャ] プロセス領域にロー ドします。関数呼び出しは、アプリケーションが後で DeactivateDevice 関数の 呼び出しでドライバをアンロードするために使用可能なハンドルを返します。

ActivateDeviceEx は、次のコード サンプルで示すように、古い RegisterDevice 関数をメソッドとして置き換えてオンデマンドでドライバをロードします。

```
// [ デバイス ドライバ ] に、定義がレジストリの HKLM\Drivers\ サンプル
// にあるドライバをロードさせる。
hActiveDriver = ActivateDeviceEx(L"\\Drivers\\Sample", NULL, 0, NULL);
if (hActiveDriver == INVALID_HANDLE_VALUE)
\mathcal{L} ERRORMSG(1, (L"Unable to load driver"));
    return -1;
}
// ドライバがロードされると、アプリケーションでドライバを開くことが可能。
hDriver = CreateFile (L"SMP1:", 
                     GENERIC_READ| GENERIC_WRITE,
                     FILE_SHARE_READ | FILE_SHARE_WRITE,
                     NULL,
                     OPEN_EXISTING,
                     FILE_ATTRIBUTE_NORMAL,
                     NULL);
if (hDriver == INVALID_HANDLE_VALUE)
{
    ERRORMSG(1, (TEXT("Unable to open Sample (SMP) driver")));
    return 0;
}
// ここにドライバを使用するコードを挿入。
// アクセスが不要になったら、ドライバを閉じる。
if (hDriver != INVALID_HANDLE_VALUE)
```

```
{
     bRet = CloseHandle(hDriver);
     if (bRet == FALSE)
     {
         ERRORMSG(1, (TEXT("Unable to close SMP driver")));
     }
}
// [ デバイス マネージャ ] を使用して、手動でドライバをシステムからアンロードする。
if (hActiveDriver != INVALID_HANDLE_VALUE)
{
     bRet = DeactivateDevice(hActiveDriver);
     if (bRet == FALSE)
     {
         ERRORMSG(1, (TEXT("Unable to unload SMP driver ")));
     }
}
```
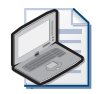

### ノート **自動および動的にドライバをロードする**

ActivateDeviceEx を呼び出してドライバをロードすると、ブート プロセス中に HKEY\_LOCAL\_MACHINE\Drivers\BuiltIn キーで定義されたパラメータを介して自動でドラ イバをロードしたときと同じ結果になります。BuiltIn レジストリ キーは、この章で後述する レッスン 3 でより詳しく説明します。

## レッスン概要

ストリーム ドライバは、ストリーム インターフェイス API を実装する Windows Embedded CE ドライバです。ストリーム インターフェイスにより、[ デバイス マネージャ] でこれらのドライバをロードおよび管理でき、アプリケーションは 標準ファイル システム関数を使用してこれらのドライバへのアクセスと I/O 操 作の実行を行います。ストリーム ドライバを CreateFile 呼び出しによってアク セス可能なファイル リソースとするには、ストリーム ドライバの名前は、デバ イス リソースを通常のファイルから区別する次の特殊な名前付け規則に従う必 要があります。レガシ名 (COM1: など ) では、1 桁のインスタンス識別子のみを 含めるため、ドライバごとに 10 個のインスタンスまでという制限があります。 10 個以上のドライバ インスタンスをサポートする必要がある場合、デバイス名 (\\$device\COM1 など ) を代わりに使用します。

| デバイス マネージャ | は単一のドライバを複数回ロードして、異なるプロセス およびスレッドからのリクエストに応えることができるため、ストリーム ドラ イバはコンテキスト管理を実装する必要があります。Windows Embedded CE は、デバイス ドライバ、デバイス コンテキストおよびオープン コンテキストの 2 つのコンテキスト レベルを認識します。オペレーティング システムはこれら をドライバへの適切な各関数呼び出しに渡すことで、ドライバは内部リソース および割り当てられたメモリ領域を各呼び出し元に関連付けできます。

ストリーム インターフェイスは、次の 12 の関数で構成されています。XXX\_Init、 XXX Open、XXX Read、XXX Write、XXX Seek、XXX IOControl、 XXX\_PowerUp、XXX\_PowerDown、XXX\_PreClose、XXX\_Close、XXX\_PreDeinit、 および XXX\_Deinit です。すべての関数が必須であるわけではありませんが (XXX\_PreClose や XXX\_PreDeinit など)、ストリーム デバイス ドライバが実装 するすべての関数は、ドライバ DLL から [ デバイス マネージャ ] に公開する必 要があります。これらの関数をエクスポートするため、それらを DLL サブプロ ジェクトの .def ファイルで定義する必要があります。DLL サブプロジェクトの ソース ファイルを調整して、ドライバ DLL がプラットフォーム依存関数呼び出 しを実行できるようにする必要もあります。

## レッスン 3:ドライバの構成とロード

一般的に、Windows Embedded CE 6.0 でストリーム ドライバをロードする 2 つ のオプションがあります。HKEY\_LOCAL\_MACHINE\Drivers\BuiltIn レジストリ キーでドライバ設定を構成することで、デバイス マネージャ | がブート シーケ ン ス 中 に ド ラ イ バ を 自 動 的 に ロ ー ド す る よ う に 指 定 で き ま す。ま た は、 ActivateDeviceEx を直接呼び出すことでドライバを動的にロードすることもで きます。どちらの方法でも、[ デバイス マネージャ ] はデバイス ドライバを同 一のレジストリ フラグおよび設定を使用してロードすることができます。キー の違いは、ActivateDeviceEx を使用するときにドライバへのハンドルを受け取る ことです。これを後で DeactivateDevice への呼び出しで使用できます。開発段 階では特に、ActivateDeviceEx によってドライバを動的にロードできる利点があ ります。それにより、ドライバのアンロード、更新バージョンのインストール、 およびオペレーティング システムの再起動なしにドライバをリロードすること が可能になります。DeactivateDevice を使用して、BuiltIn レジストリ キーのエ ントリに基づいて自動的にロードされたドライバをアンロードすることができ ますが、ActivateDeviceEx を直接呼び出すことなくリロードすることはできませ  $h_{\circ}$ 

#### **このレッスンを終了すると、以下をマスターできます :**

- デバイス ドライバの必須レジストリ設定を識別する。
- ドライバ内からレジストリ設定にアクセスする。
- アプリケーションで、起動時やオンデマンドでドライバをロードする。
- ドライバをユーザー領域またはカーネル領域にロードする。

**レッスン時間 ( 推定 ):25 分**

## デバイス ドライバ ロード手順

デバイス ドライバを静的または動的にロードする場合でも、ActivateDeviceEx 関数は常に関係します。バス列挙子 (BusEnum) と呼ばれる専用ドライバは、 ActivateDeviceEx を直接呼び出すことができるのと同様に、HKEY\_LOCAL\_MACHINE \Drivers\BuiltIn で登録されたすべてのドライバ用に ActivateDeviceEx を呼び出 し、lpszDevKey パラメータでドライバ設定用の代替レジストリ パスに渡しま す。

[ デバイス マネージャ ] は次の手順を使用して、ブート時にデバイス ドライバ をロードします。

- **3.** [ デバイス マネージャ ] は HKEY\_LOCAL\_MACHINE\Drivers\RootKey エン トリを読み取り、レジストリのデバイス ドライバ エントリの場所を特定し ます。RootKey エントリの既定値は Drivers\BuiltIn です。
- **4.** [ デバイス マネージャ ] は、RootKey の場所 (HKEY\_LOCAL\_MACHINE \Drivers\BuiltIn) で指定された場所の Dll レジストリ値を読み取り、ロード する列挙子 DLL を特定します。既定では、これはバス列挙子 (BusEnum.dll) です。バス列挙子は、Init および Deinit 関数をエクスポートするストリー ム ドライバです。
- **5.** バス列挙子は起動時に実行し、RootKey レジストリの場所をスキャンして、 追加のバスやデバイスを参照するサブキーを検索します。後で別の Root Key 使用して実行することで、さらに多くのドライバをロードするこ とができます。バス列挙子は、各サブキーの [ 順序 ] 値を調査してロード順 序を決定します。
- **6.** 最下位の [順序] 値から始めて、バス列挙子はサブキーを繰り返して確認し、 現在のドライバのレジストリ パス ( つまり、HKEY LOCAL MACHINE \Drivers\BuiltIn\<ドライバ名) に渡して ActivateDeviceEx を呼び出します。
- **7.** ActivateDeviceEx は、ドライバのサブキーにある DLL 値に登録されている ドライバ DLL をロードしてから、HKEY\_LOCAL\_MACHINE\Drivers\Active レジストリ キーでドライバのサブキーを作成して、現在のロードされたす べてのドライバの追跡を続けます。

図 6 ミ 4 は、オーディオ デバイス ドライバの HKEY\_LOCAL\_MACHINE \Drivers\BuiltIn レジストリ キーに登録されている一般的なレジストリを示し ています。

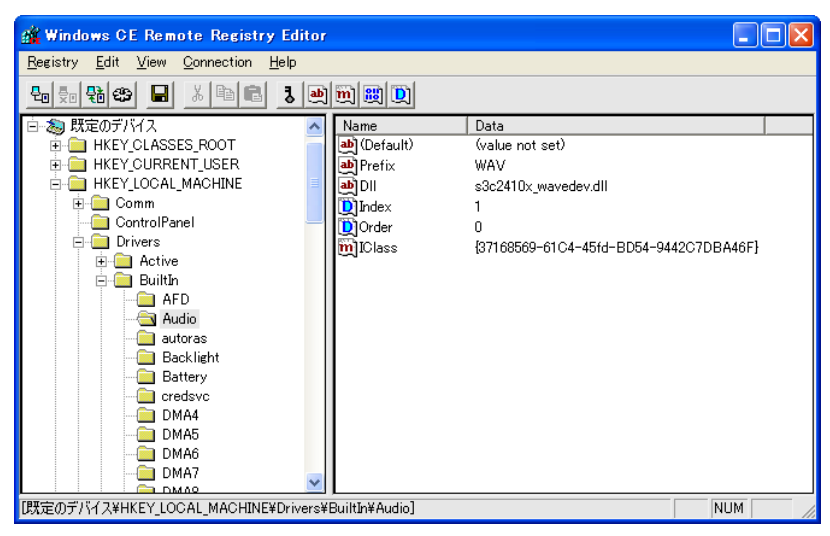

図 6-4 オーディオ デバイス ドライバ レジストリ

## デバイス ドライバをロードするためのレジストリ設定

ActivateDeviceEx を使用してドライバを動的にロードする場合、ドライバのレジ ストリ設定を HKEY\_LOCAL\_MACHINE\Drivers\BuiltIn のサブキーにおく必要 はありません。HKEY LOCAL MACHINE\SampleDriver などの、任意のパスを使 用することができます。ただし、ドライバのレジストリ値はどちらの場合も同 一です。表 6ミ3 はドライバのレジストリ サブキーでデバイス ドライバ用に指定 できる一般的なレジストリ エントリの一覧を示しています ( サンプル値につい ては図 6 ミ 4 を参照 )。

表 6-3 デバイス ドライバの一般的なレジストリ エントリ

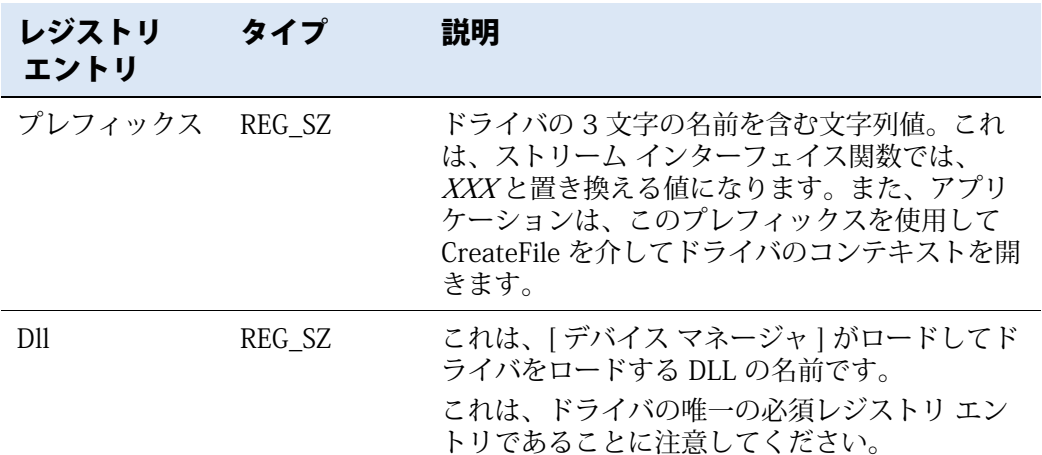

表 6-3 デバイス ドライバの一般的なレジストリ エントリ

| レジストリ<br>エントリ | タイプ              | 説明                                                                                                    |
|---------------|------------------|----------------------------------------------------------------------------------------------------|
| インデックス        | <b>REG DWORD</b> | これは、ドライバプレフィックスに追加される<br>数字で、ドライバ n ファイル名を作成します。<br>例えば、この値が1の場合、アプリケーション<br>は CreateFile(L"XXX1:"…) または<br>CreateFile(L"\\$device\XXX1"…)への呼び出しを<br>介してこのドライバにアクセスできます。<br>この値はオプションであることに注意してくだ<br>さい。定義しない場合、[デバイス マネージャ]<br>は次の使用可能なインデックス値をドライバに<br>割り当てます。                                                                                                    |
| 順序            | <b>REG DWORD</b> | これは、「デバイス マネージャーがドライバを<br>ロードする順序です。この値が指定されず、他<br>のドライバにも順序が指定されていない場合、、<br>ドライバは最後にロードされます。同一の [ 順序<br> 値のドライバは同時に開始されます。<br>個の値は、連続的なロード順序を強制したい場<br>合のみに使用します。例えば、GPS (Global<br>Positioning System) ドライバは、UART<br>(Universal Asynchronous Receiver/Transmitter)<br>ドライバがシリアル ポートを介して GPS データ<br>にアクセスする場合に必要になります。この場<br>合、UART ドライバに、GPS ドライバより低い [<br>順序   値を割り当てて、UART ドライバが最初に<br>開始されるようにします。これにより、初期化<br>中に、GPS ドライバが UART ドライバにアクセ<br>スできるようにします。 |
| <b>IClass</b> | REG MULTI<br>SZ. | この値は、あらかじめ定義されたデバイス イン<br>ターフェイスのグローバル一意識別子 (GUID) を<br>指定することができます。プラグ アンド プレイ<br>通知システムや電源管理機能をサポートするな<br>どのために、インターフェイスを「デバイスマ<br>ネージャ]にアドバタイズするには、IClass 値へ<br>の次の該当するインターフェイス GUID を追加す<br>るか、AdvertiseInterface をドライバで呼び出す<br>必要があります。                                                                                                    |

表 6-3 デバイス ドライバの一般的なレジストリ エントリ

| レジストリ<br>エントリ | タイプ       | 説明                                                                                                    |
|---------------|-----------|----------------------------------------------------------------------------------------------------|
| フラグ           | REG_DWORD | この値は、次のフラグを含めることができます。<br>DEVFLAGS UNLOAD<br>(0x0000 0001) ドライバは、<br>XXX_Init への呼び出し後にアン<br>ロ ドします。<br>DEVFLAGS_NOLOAD<br>(0x0000 0004) ドライバを<br>ロ ドできません。<br>■ DEVFLAGS_NAKEDENTRIES<br>$(0 \times 000000008)$ ドライバの<br>エントリ ポイントは、1 nit、<br>Open、IOControl<br>などで、<br>プレフィックスはありません。<br>■ DEVFLAGS_BOOTPHASE_1<br>(0x0000 1000) ドライバは、<br>システム フェ ズ 1 で複抐のブ ト<br>フェ ズのあるシステム用にロ ドされま<br>す。これは、ブ トプロセス中にドライバ<br>が複抐回口 ドされるのを回避します。<br>DEVFLAGS IRQ EXCLUSIV<br>E (0x0000 0100) バス ド<br>ライバは、IRQ 値によって指定された<br>割り誮みリクエスト (IRQ) への排他<br>的アクセスがある場合にのみ、このドライ<br>バをロ ドします。<br>DEVFLAGS_LOAD_AS_USER<br>PROC (0x0000 0010)<br>ユ ザ モ ドでドライバをロ ドしま<br>す。 |
|               |           | ノート フラグ<br>フラグ レジストリ値の詳細については、http://<br>msdn2.microsoft.com/en-us/library/<br>aa929596.aspx の Microsoft MSDN Web サイトに<br>ある、Windows Embedded CE 6.0 ドキュメントの<br>「ActivateDeviceEx」セクションを参照してくださ                                                                                                    |

い。

0010) フラグが付いたドライバを、ユーザー モードのドライバ ホスト プロセス グループに関 連付けます。同一グループに属するユーザー モード ドライバは、同一ホスト プロセス インス タンスで [デバイス マネージャ]によってロード されます。このレジストリ エントリが存在しな い場合、 [ デバイス マネージャ ] はユーザー モー ド ドライバを新しいホスト プロセス インスタン

表 6-3 デバイス ドライバの一般的なレジストリ エントリ

| レジストリ<br>エントリ           | タイプ | 説明                                                  |
|-------------------------|-----|-----------------------------------------------------|
| UserProcGroup REG_DWORD |     | ユーザー モードでロードする<br>DEVFLAGS_LOAD_AS_USERPROC (0x0000 |

スにロードします。

ロードされたデバイス ドライバに関連するレジストリ キー

ドライバ固有サブキーの構成可能なレジストリ エントリを除けば、[ デバイス マネージャ ] は HKEY\_LOCAL\_MACHINE\Drivers\Active キーでロードされたド ライバ用のサブキーでの動的レジストリ情報を保持することもできます。サブ キーは、オペレーティング システムが動的に割り当て、システムが再起動され るまで各ドライバに増分される数値に該当します。数値は、特定のドライバを 指し示すわけではありません。例えば、デバイス ドライバをアンロードおよび リロードする場合、オペレーティング システムは次の番号をドライバに割り当 て、以前のサブキーを再利用しません。サブキー番号と特定のデバイス ドライ バ 間 の 信 頼 で き る 関 係 を 確 証 で き な い た め、 HKEY\_LOCAL\_MACHINE\Drivers\Active キーのドライバ エントリを手動で編 集すべきではありません。ただし、ドライバの XXX\_Init 関数で、ロード時のド ライバ固有のレジストリ キーを作成、読み取り、および書き込みすることがで きます。これは、[ デバイス マネージャ ] が現在の Drivers\Active サブキーへの パスを、最初のパラメータとしてストリーム ドライバに渡すためです。ドライ バは、OpenDeviceKey を使用してこのレジストリ キーを開くことができます。

表 6-4 に、Drivers\Active でサブキーに含めることのできる一般的なエントリの リストを示します。

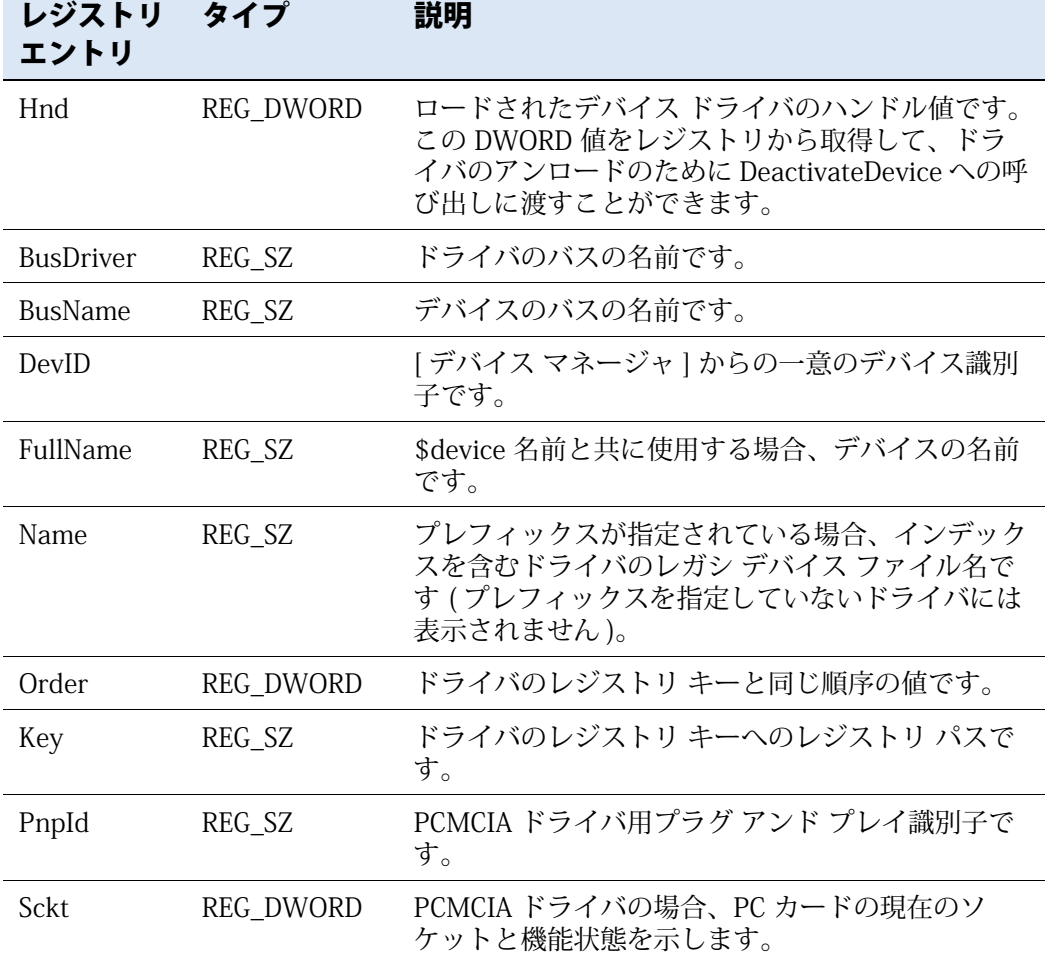

表 6-4 HKEY\_LOCAL\_MACHINE\Drivers\Active キーのデバイス ドライバのレジストリ エントリ

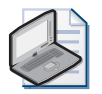

#### ノート **アクティブ キーを確認する**

RequestDeviceNotifications 関数を DEVCLASS\_STREAM\_GUID のデバイス インターフェイ ス GUID と一緒に呼び出すことにより、アプリケーションは、[ デバイス マネージャ ] から メッセージを受け取って、機械的にロードされたストリーム ドライバを識別させることがで きます。RequestDeviceNotifications は、EnumDevices 関数と取って代わるものです。

## カーネル モデルおよびユーザー モデル ドライバ

ドライバは、カーネルのメモリ領域かユーザー メモリ領域で実行することがで きます。カーネル モードでは、ドライバはハードウェアとカーネル メモリに対 する完全なアクセスが可能ですが、関数呼び出しは通常、カーネル API への呼 び出しに制限されます。既定では、Windows Embedded CE 6.0 はドライバを カーネル モードで実行します。それに対し、ユーザー モードのドライバはカー ネル メモリに直接アクセスすることはできず、ユーザー モードで実行するとパ フォーマンス面で不利な点がいくらかあります。ただし、ユーザー モードで発 生したドライバ障害は現在のプロセスのみに影響すると言う利点があります。 カーネル モードのドライバの障害は、オペレーティング システム全体に影響を 与えます。システムは、通常、ユーザー モード ドライバの障害からは、より円 滑に回復させることができます。

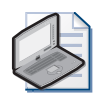

#### ノート **カーネル ドライバの制約**

カーネル ドライバは、CE 6.0 R2 で直接ユーザー インターフェイスを表示することはできま せん。任意のユーザー インターフェイス要素を使用する場合、ユーザー モードにロードする コンパニオン DLL を作成してから、CeCallUserProc を使用してこの DLL を呼び出す必要が あります。CeCallUserProc に関する詳細情報については、http://msdn2.microsoft.com/enus/library/aa915093.aspx の MSDN Web ページを参照してください。

#### ユーザー モード ドライバおよびリフレクタ サービス

基盤となるハードウェアと通信したり、役に立つタスクを実行したりするには、 ユーザー モード ドライバは、標準ユーザー モード プロセスでは使用できない システム メモリおよび特権 API にアクセス可能である必要があります。これを 容易にするには、Windows Embedded CE 6.0 はリフレクタ サービス機能を備え ています。これは、カーネル モードで実行し、バッファ マーシャリングの実行、 およびユーザー モード ドライバのために特権メモリ管理 API の呼び出しを行い ます。リフレクタ サービスは透過的であるため、ユーザー モード ドライバは、 変更なしでカーネル モード ドライバとほとんど同じ方法で動作することができ ます。この方法に関する例外は、カーネル API を使用するドライバはユーザー モードでは使用できないということです。この種のカーネル モード ドライバは ユーザー モードでは実行できません。

アプリケーションが ActivateDeviceEx を呼び出すと、[ デバイス マネージャ ] は、カーネル領域で直接ドライバをロードするか、リフレクタ サービスにリク エストを渡し、CreateProcess 呼び出しを使用して、ユーザー モードでドライバ ホスト プロセス (Udevice.exe) を開始します。ドライバのレジストリ キーのフ ラグ レジストリ エントリは、ドライバが ユーザー モード

(DEVFLAGS\_LOAD\_AS\_USERPROC フラグ ) で実行するかどうかを決定します。 必要な Udevice.exe のインスタンスとユーザー モード ドライバを開始するとリ フレクタ サービスは [ デバイス マネージャ] から XXX\_Init 呼び出しをユーザー モード ドライバに渡し、ユーザー モード ドライバからのリターン コードを [ デ バイス マネージャ | に返します (図 6-5 参照)。同一のプロキシ原則は他のすべ てのストリーム関数に適用されます。

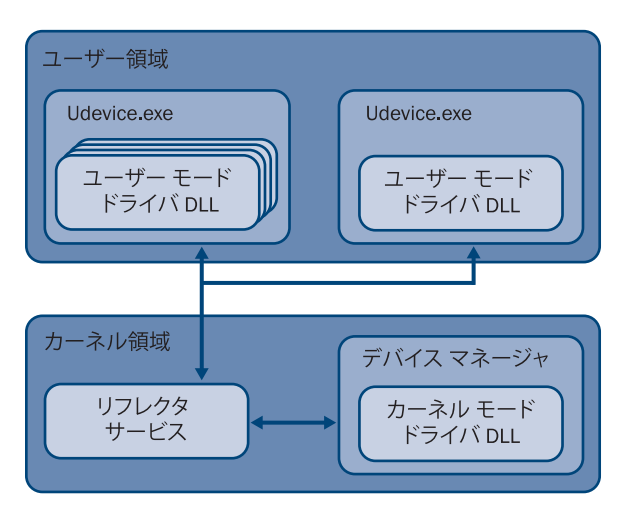

図 6-5 ユーザー モード ドライバ、カーネル モード ドライバ、およびリフレクタ サービス

#### ユーザー モード ドライバ レジストリ設定

Windows Embedded CE 6.0 では、単一のホスト プロセスで複数のユーザー モー ド ドライバを実行したり、システムで複数のホスト プロセスを有効にすること ができます。単一 Udevice.exe インスタンスでグループ化されたドライバは、同 一のプロセス領域を共有します。これは互いに依存するドライバで特に役立ち ます。ただし、同一のプロセス領域のドライバは、互いの安定性に影響を与え ることがあります。例えば、1 つのユーザー モード ドライバがホスト プロセス の失敗の原因となった場合、そのホスト プロセスのすべてのドライバが失敗し ます。影響を受けたドライバやこれらのドライバにアクセスするアプリケー ションを除き、システムは動作し続けますが、アプリケーションがサポートす る場合は、ドライバをリロードすることでこの状況から回復することができま す。個別のユーザー モードのドライバ ホスト プロセスの重要なドライバを隔離 すると、全体的なシステムの安定性を向上できます。表 6-5 に一覧表示されて いるレジストリ エントリを使用することで、個別のホスト プロセス グループを 定義できます。

| レジストリ エントリ                                   | タイプ     | 説明                                                                                                    |
|----------------------------------------------|---------|----------------------------------------------------------------------------------------------------|
| HKEY_LOCAL_MACHINE\<br>Drivers\ProcGroup_### | REG KEY | ユーザー モード ドライバ ホスト プロセ<br>ス用の3文字のグループ ID (###) を定義<br>します。例えば、ProcGroup_003 で、<br>ドライバのレジストリ キーの<br>UserProcGroup エントリで<br>UserProcGroup =3 などのように指定す<br>ることができます。                         |
| ProcName                                     | REG SZ  | ユーザー モード ドライバをホストする<br>ためにリフレクタ ドライバが開始するプ<br>ロセスです。例えば、ProcName=<br>Udevice.exe とします。                                                                                                    |
| ProcVolPrefix                                | REG SZ  | ユーザー モード ドライバ ホスト プロセ<br>ス用にリフレクタ サービスがマウントす<br>るためのファイル システム ボリューム<br>を指定します。例えば、ProcVolPrefix =<br>\$udevice とします。指定された<br>ProcVolPrefix は、ドライバ デバイス名<br>の \$device ボリュームと置き換えられま<br>す。 |

表 6-5 ユーザー モード ドライバ ホスト プロセス用レジストリ エントリ

必要なホスト プロセス グループを定義すると、UserProcGroup レジストリ エン トリをデバイス ドライバのレジストリ サブキーに追加することで ( このレッス ンで前述した表 6ミ3を参照)、各ユーザー モード ドライバを特定のグループと 関連付けることができます . 既定では、UserProcGroup レジストリ エントリは 存在せず、すべてのユーザー モード ドライバを個別のホスト プロセス インス タンスにロードする、[ デバイス マネージャ ] の構成に対応します。

#### バイナリ イメージ ビルダ構成

第 2 章「ランタイム イメージのビルドおよび展開」で説明したように、Windows Embedded CE ビルド プロセスは、バイナリ イメージ ビルダ (.bib) ファイルに 依存して、ランタイム イメージのコンテンツの生成およびデバイスの最終メモ リ レイアウトの定義を行います。他にも、ドライバのモジュール定義用にフラ グの組み合わせを指定することもできます。.bib ファイル設定およびレジストリ エントリがデバイス ドライバと合致しない場合に、問題が発生することがあり ます。例えば、 .bib ファイルのデバイス ドライバ モジュール用に K フラグを指 定して、ドライバのレジストリ サブキーの DEVFLAGS\_LOAD\_AS\_USERPROC を

設定して、ドライバをユーザー モード ドライバ ホスト プロセスにロードする ようにした場合、K フラグが Romimage.exe にメモリ アドレス 0x80000000 以 上のカーネル領域にあるモジュールをロードするように命令するため、ドライ バのロードに失敗します。ユーザー モードでドライバをロードするには、モ ジュールを 0x80000000 以下のユーザー領域にロードするようにする必要があ ります。例えば、BSP の Config.bib で定義された NK メモリ領域にロードします。

次の .bib ファイル エントリは、ユーザー モード ドライバを NK メモリ領域に ロードする方法を示しています。

driver.dll \$(FLATRELEASEDIR)\driver.dll NK SHO

S および H フラグは、Driver.dll がシステム ファイルおよび隠しファイルの両方 であり、フラット リリース ディレクトリにあることを示しています。Q フラグ は、システムがこのモジュールを同時にカーネル領域およびユーザー領域の両 方にロードできることを示しています。これは、DLL の 2 つのコピーをランタ イム イメージに作成し、1 つを K フラグあり、もう 1 つを K フラグなしにしま す。このようにすると、ドライバの ROM および RAM 領域要件は 2 倍になりま す。Q フラグは控え目に使用します。

上記の例を拡張すると、Q フラグは次に対応します。

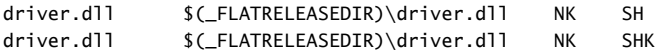

## レッスン概要

Windows Embedded CE はドライバをカーネル領域とユーザー領域にロードで きます。カーネル領域で実行しているドライバは、システム API およびカーネ ル メモリにアクセスすることができ、障害が発生した場合のシステムの安定性 に影響することがあります。ただし、適切に実装されたカーネル モード ドライ バは、カーネル モードとユーザー モード間のコンテキスト スイッチを低減する ことで、ユーザー モード ドライバよりも良いパフォーマンスを示します。それ に対し、ユーザー モード ドライバの利点は、障害が主に現在のユーザー モード プロセスのみに影響することです。ユーザー モード ドライバの権限は限られま すが、サードパーティ ベンダからの信頼されていないドライバの場合には、重 要な機能となりえます。

ユーザー モードで実行しているドライバをカーネル モードで実行している [デ バイス マネージャ | と統合するには、| デバイス マネージャ | はユーザー モー ド ドライバ ホスト プロセスのドライバをロードするリフレクタ サービスを使
用し、ストリーム関数呼び出しおよび戻り値をドライバと [ デバイス マネージャ ] 間で転送します。このようにして、アプリケーションは使い慣れたファイル シ ステム API を引き続き使用してドライバにアクセスできるため、ドライバは [デ バイス マネージャ | との互換性を維持するために、ストリーム インターフェイ ス API に関してコードを変更する必要がありません。既定では、ユーザー モー ド ドライバは別個のホスト プロセスで実行しますが、ホスト プロセス グルー プを構成し、対応する UserProcGroup レジストリ エントリをドライバのレジス トリ サブキーに追加することで、ドライバをそれらのグループと関連付けるこ とができます。ドライバ サブキーは任意のレジストリの場所に置くことができ ますが、ブート時に自動的にドライバをロードしたい場合、サブキーを [デバイ ス マネージャ | の、既定で HKEY\_LOCAL\_MACHINE\Drivers\BuiltIn にある RootKey におく必要があります。サブキーが別の場所にあるドライバは、 ActivateDeviceEx 関数を呼び出すことで、オンデマンドでロードすることができ ます。

# レッスン 4:デバイス ドライバに割り込み機構を実装する

割り込みはハードウェアやソフトウェアで生成される通知で、タイマ イベント やキーボード イベントなど、CPU に迅速な対応が必要なイベントが発生したこ とを知らせます。割り込みに対応して、CPU は現在のスレッドの実行を停止し、 カーネルのトラップ ハンドラにジャンプしてイベントに応答してから、割り込 みを処理した後に元のスレッドの実行を再開します。このようにして、統合さ れた周辺ハードウェア コンポーネント ( システム クロック、シリアル ポート、 ネットワーク アダプタ、キーボード、マウス、タッチスクリーン、および他の デバイスなど ) が CPU によって検知させ、カーネル例外ハンドラがカーネルま たは関連デバイス ドライバ内の割り込みサービス ルーチン (ISR) で適切なコー ドを実行するようにできます。デバイス ドライバで割り込みプロセスを効率的 に実装するため、カーネルでの ISR の登録や [ デバイス マネージャ ] プロセス での割り込みサービス スレッド (IST) の実行を含む、Windows Embedded CE 6.0 割り込み処理機構に関する詳しい理解が必要です。

### **このレッスンを終了すると、以下をマスターできます :**

- OEM アダプテーション層 (OAL) で割り込みハンドラを実装する。
- デバイス ドライバの割り込みサービス スレッド (IST) で割り込みを登録および処 理する。

**レッスン時間 ( 推定 ):40 分**

## 割り込み処理アーキテクチャ

Windows Embedded CE 6.0 は、柔軟性のある割り込み処理アーキテクチャを実 装することにより、さまざまな割り込みスキームを使用した異なる CPU タイプ をサポートするポータブル オペレーティング システムです。最も重要なことと して、割り込み処理アーキテクチャは、Windows Embedded CE の OEM アダプ テーション層 (OAL) の割り込み同期機能およびスレッド同期機能の利点を活用 することで、割り込み処理を ISR と IST に分割します ( 図 6-6 を参照 )。

Windows Embedded CE 6.0 割り込み処理は、次の概念に基づいています。

**1.** ブート プロセス中に、カーネルは OAL で OEMInit 関数を呼び出し、割り 込みリクエスト (IRQ) 値に基づいて対応するハードウェア割り込みを使用 して、すべての使用可能な ISR ビルトをカーネルに登録します。IRQ 値は、 プロセッサ割り込みコントローラ レジスタで割り込みの原因を識別する数 値です。

- **2.** デバイス ドライバは、LoadIntChainHandler 関数を呼び出すことによって、 ISR DLL に実装された ISR を動的にインストールすることができます。 LoadIntChainHandler は、ISR DLL をカーネル メモリ領域にロードし、指 定された ISR ルーチンを指定された IRQ 値と一緒にカーネルの割り込み ディスパッチ テーブルに登録します。
- **3.** イベントが現在のスレッドの実行を停止し、コントロールを別のルーチン に転送することが必要であることを CPU に通知するために、割り込みが発 生します。
- **4.** 割り込みの応答として、CPU は現在のスレッドの実行を停止し、すべての 割り込みの主なターゲットとしてカーネル例外ハンドラにジャンプしま す。
- **5.** 例外ハンドラは、優先度が同等または低いすべての割り込みをマスク オフ し、現在の割り込みを処理するために登録されている適切な ISR を呼び出 します。ほとんどのハードウェア プラットフォームは、割り込みマスクと 割り込み優先度を使用して、ハードウェア ベースの割り込み同期機構を実 装しています。
- **6.** ISR は、現在の割り込みのマスクなどのすべての必要なタスクを実行するこ とで、現在のハードウェア デバイスがそれ以上の割り込みをトリガしない ようにして現在の処理を妨害しないようにしてから、SYSINTR 値を例外ハ ンドラに返します。SYSINTR 値は、論理割り込み識別子です。
- **7.** 例外ハンドラは、SYSINTR 値をカーネルの例外サポート ハンドラに渡し、 SYSINTR 値のイベントを定義し、( 見つかった場合には ) 割り込みを待機す る IST のイベントについての信号を発信します。
- **8.** 割り込みサポート ハンドラは、すべての割り込みのマスクを解除し、現在 処理中の割り込みの例外を使用します。現在の例外のマスク オフを明示的 に維持することにより、現在のハードウェア デバイスが IST の実行中に別 の割り込みをトリガすることを回避できます。
- **9.** 信号が発信されたイベントの応答として IST を実行することで、システム の他のデバイスをブロックすることなく割り込み処理を実行および完了し ます。
- **10.** IST は、InterruptDone 関数を実行して、カーネルの割り込みサポート ハン ドラに IST が処理を完了し、別の割り込みイベントの準備ができているこ とを知らせます。
- **11.** 割り込みサポート ハンドラは、OAL の OEMInterruptDone 関数を呼び出す ことで、割り込み処理プロセスを完了し、割り込みを再利用可能にします。

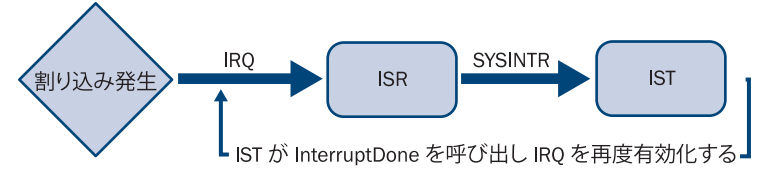

**図 6-6** IRQ、ISRs、SYSINTR、および IST

### 割り込みサービス ルーチン

一般的に、ISR はハードウェア割り込みの応答として実行するコードの小さなブ ロックです。この ISR が実行中に、カーネル例外ハンドラは優先度が同じまた は低いすべての例外をマスク オフするため、ISR を完了し、SYSINTR 値をでき るだけ迅速に返すことにより、カーネルがすべての IRQ を最小の遅延で再度有 効 ( アンマスク ) にできるようにすることは重要です ( 現在処理されている割り 込みは除く )。ISR に長い時間を費やしすぎると、システム パフォーマンスを著 しく損なって、いくつかのデバイス上で、割り込みの失敗やオーバーラン バッ ファをもたらすことがあります。他の重要な側面としては、ISR はカーネル モー ドで実行し、より高いレベルのオペレーティング システム API にアクセスでき ません。これらの理由で、ISR は通常、ハードウェア レジスタからメモリ バッ ファへの高速データ コピーなどの、最も基本的なタスク以外は実行しません。 Windows Embedded CE では、時間を要する割り込み処理は通常 IST で実行され ます。

ISR の主なタスクは、割り込みの原因を特定し、デバイスでその割り込みをマス ク オフまたはクリアしてから、割り込み用に SYSINTR 値を返してカーネルに実 行する IST について通知することです。単純な状況では、ISR は SYSINTR\_NOP を返して、必要な処理がこれ以上ないことを示します。状況に応じて、カーネ ルは、割り込みを処理する IST のイベントへの通知を行いません。それに対し、 デバイス ドライバが IST を使用して割り込みを処理している場合、ISR は論理 割り込み識別子をカーネルに渡し、カーネルは割り込みイベントの決定と通知 を行い、IST は通常通り WaitForSingleObject 呼び出しから再開してループで割 り込み処理命令を実行します。ISR と IST 間の待ち時間は、第 3 章「システム プログラミングの実行」で説明されているように、システムで実行されている そのスレッドおよび他のスレッドの優先度に依存しています。通常、IST は高い 優先度のスレッドとともに実行されます。

### 割り込みサービス スレッド

IST は、ISR の完了後に、割り込みの応答として追加の処理を実行する正規のス レッドです。IST 関数には、通常、ループおよび WaitForSingleObject 呼び出し が含まれ、カーネルが指定された IST イベントを通知するまでスレッドを無制 限にブロックします。次のコード スニペットを参照してください。ただし、IST イベントを使用できるようにする前に、InterruptInitialize を SYSINTR 値を使用 して、およびイベント ハンドラをパラメータとして呼び出すことで、CE カーネ ルが ISR が SYSINTR 値を返すときにはいつでもこのイベントを通知できるよう にする必要があります。第 3 章では、マルチ スレッド プログラミングおよびイ ベントや他のカーネル オブジェクトに基づくスレッド同期について詳しい情報 が提供されています。

CeSetThreadPriority(GetCurrentThread(), 200);

```
 // 停止の指示があるまでループ
 while(!pIst->stop)
 { 
     // IST イベントを待機する。
    WaitForSingleObject(pIst->hevIrq, INFINITE)
    // 割り込みを処理する。
    InterruptDone(pIst->sysIntr);
 }
```
IST が IRQ の処理を完了すると、InterruptDone を呼び出して、割り込みが処理 され、IST が次の IRQ を処理する準備ができており、OEMInterruptDone 呼び出 しによって割り込みを再度有効にできることをシステムに通知します。表 6-6 に、システムが使用して割り込みコントローラと相互作用して割り込みの管理 を行う、OAL 関数のリストを示します。

### 表 6-6 割り込み管理用 OAL 関数

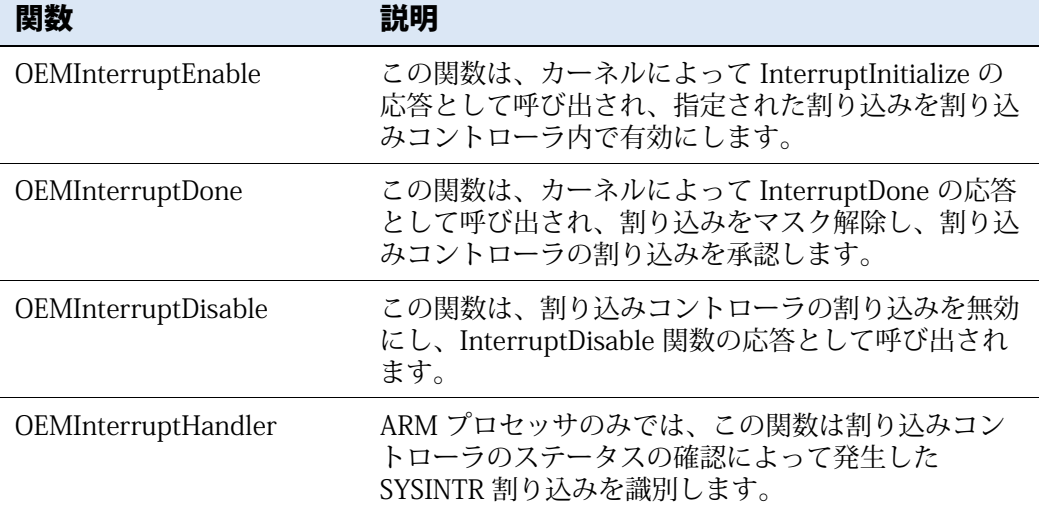

表 6-6 割り込み管理用 OAL 関数

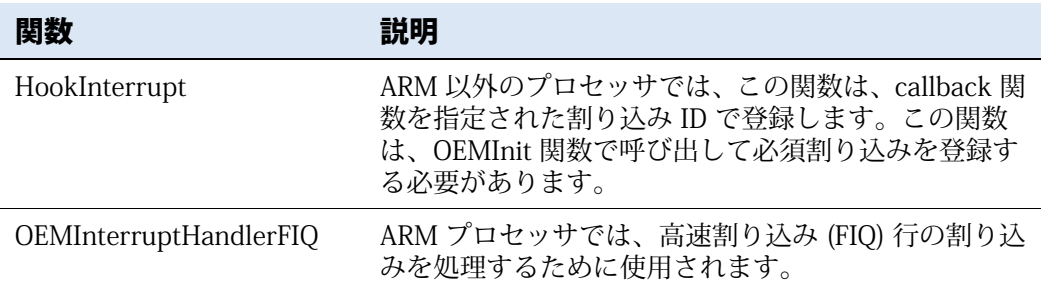

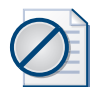

### 注意 **WaitForMultipleObjects 登録**

WaitForMultipleObjects 関数を使用して、割り込みイベントの待機を行わないでください。 複数の割り込みイベントを待機する必要がある場合は、IST を各割り込み用に作成する必要 があります。

## 割り込み識別子 (IRQ および SYSINTR)

各ハードウェア割り込み行は、割り込みコントローラ レジスタの IRQ 値に該当 します。各 IRQ 値は、1 つのみの ISR と関連付けることができますが、ISR は複 数の IRQ をマップすることができます。カーネルは IRQ を保持する必要はあり ません。カーネルは、IRQ の応答として ISR から返された SYSINTR 値を特定し 通知するのみです。ISR からのさまざまな SYSINTR 値を返す機能により、同一 の共有割り込みを使用する複数のデバイスをサポートするための基盤が提供さ れます。

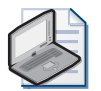

### ノート **OEMInterruptHandler および HookInterrupt**

ARM ベース システムのように、単一の IRQ のみをサポートするターゲット デバイスは、 OEMInterruptHandler 関数を ISR として使用して、割り込みをトリガする埋め込み周辺機器 を識別します。OEM (相手先ブランド供給) では、OAL の一部としてこの関数を実装する必 要があります。Intel 86 ベース システムなどの、複数の IRQ をサポートするプラットフォー ムでは、HookInterrupt を呼び出すことで、複数の IRQ を個別の ISR と関連付けることがで きます。

### 静的割り込みマッピング

正しい SYSINTR 戻り値を特定する ISR の場合、IRQ および SYSINTR 間にマッピ ングが必要で、OAL にハードコードすることができます。デバイス エミュレー タ BSP 用 Bsp\_cfg.h ファイル は、SYSINTR\_FIRMWARE 値に関連するターゲッ ト デバイス用の OAL の SYSINTR 値を定義する方法を示します。自身の OAL で

カスタム ターゲット デバイス用に追加の識別子を定義したい場合、カーネルは SYSINTR\_FIRMWARE より低いすべての値を将来の使用のために保持すること、 および最大値は SYSINTR\_MAXIMUM 以下であるべきことに留意する必要があ ります。

静的 SYSINTR 値のマッピングをターゲット デバイスの IRQ に追加するため、シ ステム初期化中に OALIntrStaticTranslate 関数を呼び出すことができます。例え ば、デバイス エミュレータ BSP は、BSPIntrInit 関数で OALIntrStaticTranslate を呼び出して、組み込み OHCI (Open Host Controller Interface) 用にカーネル の割り込みマッピング配列 (g\_oalSysIntr2Irq および g\_oalIrq2SysIntr) でカスタ ム SYSINTR 値を登録します。ただし、静的 SYSINTR 値およびマッピングは、 IRQ を SYSINTR と関連付ける一般的な方法ではありません。それは、難解でカ スタム割り込み処理を実装するために OAL コード変更が必要なためです。静的 SYSINTR 値は、一般に、明示的なデバイス ドライバがなく、OAL に ISR が存在 するターゲット デバイスのコア ハードウェア コンポーネントに使用されます。

### 動的割り込みマッピング

IOCTL HAL REOUEST SYSINTR の IO コントロール コードを使用してデバイ ス ドライバの KernelIoControl を呼び出して IRQ/SYSINTR マッピングを登録す る場合、SYSINTR 値をハードコードする必要がないのが利点です。結果的に、呼 び出しは OALIntrRequestSysIntr 関数で終了して、指定された IRQ 用の新しい SYSINTR を動的に割り当ててから、カーネルの割り込みマッピング配列で IRQ および SYSINTR マッピングを登録します。最大 SYSINTR\_MAXUMUM まで自由 に SYSINTR 値を配置することは、静的な SYSINTR 割り当てよりも柔軟性があり ます。これは、この機能では、新しいドライバを BSP に追加するときに OAL に 修正を加える必要がないためです。

IOCTL\_HAL\_REQUEST\_SYSINTR を使用して KernelIoControl を呼び出すと、IRQ と SYSINTR 間で 1:1 の関係を確立します。IRQ-SYSINTR マッピング テーブル に、すでに指定された IRQ のエントリがある場合、OALIntrRequestSysIntr は 2 番目のエントリを作成します。割り込みマッピング テーブルからのエントリを 削除するには、KernelIoControl を IOCTL\_HAL\_REQUEST\_SYSINTR の IO コン トロールコードを使用して呼び出します。IOCTL HAL RELEASE SYSINTR は、 IRQ を SYSINTR 値から関係を解除します。

次のコード サンプルは、IOCTL HAL REQUEST SYSINTR および IOCTL HAL RELEASE SYSINTR の使用方法を示しています。カスタム値 (dwLogintr) を取得し、この値を OAL に渡して SYSINTR 値に変換してから、こ の SYSINTR を IST イベントと関連付けます。

```
DWORD dwLogintr = IRQ_VALUE;
DWORD dwSysintr = 0;
HANDLE hEvent = NULL;
BOOL bResult = TRUE;
// 割り当てと関連付けるイベントを作成する
m_hEvent = CreateEvent(NULL,FALSE,FALSE,NULL);
if (m_hDetectionEvent == NULL)
{
     return ERROR_VALUE;
}
// カーネル (OAL) に SYSINTR 値を IRQ に関連付けるように依頼する。
bResult = KernelIoControl(IOCTL_HAL_REQUEST_SYSINTR, 
                         &dwLogintr, sizeof(dwLogintr),
                         &dwSysintr, sizeof(dwSysintr),
                        0);
if (bResult == FALSE)
{
     return ERROR_VALUE;
}
// 割り込みを初期化し、SYSINTR 値をイベントと関連付ける。
bResult = InterruptInitialize(dwSysintr, hEvent,0,0);
if (bResult == FALSE)
{
     return ERROR_VALUE;
}
// 割り込み管理ループ
while(!m_bTerminateDetectionThread)
{
     // 割り込みに関連付けられたイベントを待機
    WaitForSingleObject(hEvent,INFINITE);
    // ここで実際の IST 処理を追加
    // 割り込みを承認
    InterruptDone(m_dwSysintr);
}
// 割り込みの初期化解除により割り込みをマスク
bResult = InterruptDisable(dwSysintr);
// SYSINTR の登録を解除
bResult = KernelIoControl(IOCTL_HAL_RELEASE_SYSINTR, 
                         &dwSysintr, sizeof(dwSysintr), 
                         NULL,0,
                         0);
// イベント オブジェクトを閉じる
CloseHandle(hEvent);
```
#### 共有割り込みマッピング

IRQ と SYSINTR 間の 1:1 の関係は、割り込み共有のために、IRQ 用に直接 複数 の ISR を登録できないことを意味します。ただし、複数の ISR を間接的にマッ プできます。割り込みマッピング テーブルは 1 つの IRQ を 1 つの静的 ISR に マップしますが、この ISR 内で NKCallIntChain 関数を呼び出して、 LoadIntChainHandler を介して動的に登録された一連の ISR を繰り返すことで きます。NKCallIntChain は、共有割り込み用に登録された ISR によって、 SYSINTR CHAIN とは異なる、最初の SYSINTR 値を返します。現在の割り込み 原因の適切な SYSINTR を特定すると、静的 ISR はこの論理割り込み識別子を カーネルに渡して、該当する IST イベントの通知を行うことができます。 LoadIntChainHandler 関数およびインストール可能 ISR の詳細は、このレッスン で後述します。

## ISR および IST 間の通信

ISR および IST は、別の時間に、別のコンテキストで実行されるため、ISR が データを IST に渡す場合に、物理および仮想メモリ マッピングに特別の注意を 払う必要があります。例えば、ISR は個別のバイトを周辺機器から入力バッファ にコピーすると、バッファが一杯になるまで SYSINTR\_NOP が返されます。ISR は、入力バッファが IST 用に準備できた場合のみ、実際の SYSINTR 値を返しま す。カーネルは、該当する IST イベントに通知し、IST を実行して、データを処 理バッファにコピーします。

このデータ転送を実現する方法としては、.bib ファイルに物理メモリ セクショ ンを保持することです。Config.bib には、シリアルおよびデバッグ ドライバ用 のいくつかの例が含まれます。これで、ISR が OALPAtoVA 関数を呼び出して、 保持されたメモリ セクションの物理アドレスを仮想アドレスに変換することが できます。ISR はカーネル モードで実行されているため、ISR は保持されたメモ リにアクセスして、周辺機器からデータをバッファすることができます。それ に対し、IST では、MmMapIoSpace をカーネルの外部で呼び出し、物理メモリ をプロセス固有仮想アドレスにマップします。MmMapIoSpace は、VirtualAlloc および VirtualCopy を使用して物理メモリを仮想メモリにマップしますが、アド レス マッピング処理をより詳細にコントロールしたい場合は、VirtualAlloc およ び VirtualCopy を直接呼び出すこともできます。

データを ISR から IST に渡す別の方法としては、デバイス ドライバで AllocPhysMem 関数を使用することで、SDRAM で動的に物理メモリを割り当て る方法です。これは、オンデマンドでカーネルにロードされたインストール可 能 ISR に特に役に立ちます。AllocPhysMem は、物理的に連続したメモリ領域を

割り当て物理アドレスを返します ( または、割り当てサイズが使用可能でない場 合は失敗します )。デバイス ドライバは、ユーザー定義 IO コントロール コード に基づく KernelIoControl への呼び出しで、ISR への物理アドレスに通知します。 これで、ISR は、OALPAtoVA 関数を使用して物理アドレスを仮想アドレスに変 換し、静的に保持されたメモリ領域について説明したように、IST は MmMapIoSpace や VirtualAlloc および VirtualCopy 関数を使用します。

## インストール可能 ISR (IISR)

Windows Embedded CE をカスタム ターゲット デバイスに導入するとき、OAL を可能な限り汎用的に保つことが重要です。そのようにしないと、システムに 新しいコンポーネントを追加するたびにコードを変更することが必要になりま す。柔軟性と適応性を実現するため、Windows Embedded CE はインストール可 能 ISR (IISR) をサポートしています。IISR は、新しい周辺機器がプラグ アンド プレイで接続されたときなどに、デバイス ドライバがカーネル領域にオンデマ ンドでロードできるようにするものです。インストール可能 ISR はまた、複数 のハードウェア デバイスが同一の割り込み行を共有したときに、割り込みを処 理するソリューションも提供します。ISR アーキテクチャは、インストール可能 ISR のコードを含み、表 6-7 で要約されているエントリ ポイントをエクスポー トする、リーン DLL に依存しています。

| 関数                | 説明                                                                                                    |
|-------------------|----------------------------------------------------------------------------------------------------|
| <b>ISRHandler</b> | この関数には、インストール可能割り込みハンドラが含まれ<br>ています。戻り値は IST の SYSINTR 値で、<br>LoadIntChainHandler 関数への呼び出しでインストール可能<br>ISR 用に登録された、IRQ への応答として実行します。OAL<br>は、最低でもその IRQ へのチェーンをサポートしている必<br>要があります。これは、処理されていない割り込みが、割り<br>込みが発生したときに別のハンドラ (この場合はインストー<br>ル可能 ISR) に関連付けられるようにすることを意味してい<br>ます。 |
| CreateInstance    | この関数は、インストール可能 ISR が LoadIntChainHandler<br>関数を使用してロードされるときに呼び出されます。ISR の<br>インスタンス識別子を返します。                                                                                                    |
| DestroyInstance   | この関数は、インストール可能 ISR が FreeIntChainHandler<br>関数を使用してアンロードされるときに呼び出されます。                                                                                                    |
| <b>IOControl</b>  | この関数は、IST から ISR への通信をサポートします。                                                                                                    |

表 6-7 エクスポートされたインストール可能 ISR DLL 関数

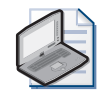

### ノート **汎用インストール可能 ISR (GIISR)**

インストール可能 ISR の実装を助けるため、Microsoft は、多くのデバイスの一般的なほと んどすべてのデバイスをカバーする、汎用インストール可能 IIS のサンプルを提供していま す。ソース コードは、次のフォルダ %\_WINCEROOT%\Public\Common\Oak\Drivers\Giisr にあります。

#### IISR を登録する

LoadIntChainHandler 関数には、インストール可能 ISR をロードおよび登録する ために指定する必要のある 3 のパラメータが必要です。最初のパラメータ (lpFilename) は、ロードする ISR DLL のファイル名を指定します。2 番目のパラ メータ (lpszFunctionName) は、割り込みハンドラ関数の名前を指定します。ま た、3 番目のパラメータ (bIRQ) は、インストール可能 ISR を登録する IRQ 番号 を定義します。ハードウェアの切断に対応して、デバイス ドライバは、 FreeIntChainHandler 関数を呼び出すことで、インストール可能 ISR をアンロー ドすることもできます。

### 外部依存関係およびインストール可能 ISR

LoadIntChainHandler が ISR DLL をカーネル領域にロードすることに留意する のは重要です。これは、インストール可能 ISR が高レベルのオペレーティング システム API を呼び出すことができず、他の DLL をインポートしたり、暗黙的 なリンクを設定することができないことを意味しています。DLL に明示的また は暗黙的な他の DLL へのリンクがある場合、または C ランタイム ライブラリを 使用している場合、DLL をロードすることはできません。インストール可能 ISR は、完全に自己完結型である必要があります。

インストール可能 ISR が C ランタイム ライブラリや他の DLL に関連付けられな いようにするために、次の行を DLL サブプロジェクトのソース ファイルに追加 する必要があります。

NOMIPS16CODE=1 NOLIBC=1

NOLIBC=1 指示子は、C ランタイム ライブラリに関連付けられないようにし、 NOMIPS16CODE=1 オプションは、コンパイラ オプション /QRimplicit-import を有効にして、他の DLL への暗黙的なリンクを回避します。この指示子は、パ イプライン ステージがインターロックされないマイクロプロセッサ (Microprocessor without Interlocked Pipeline Stages: MIPS) CPU とは全く関係 がないことに注意してください。

## レッスン概要

Windows Embedded CE は ISR および IST に依存しており、通常コード実行パス の外部で CPU の検知が必要な、内部および外部ハードウェア コンポーネントに よってトリガされる割り込みリクエストに応答します。ISR は、通常、カーネル に直接コンパイルされるか、ブート時にロードされたデバイス ドライバで実装 されて、HookInterrupt 呼び出しを介して該当する IRQ に登録されますが、デ バイス ドライバがオンデマンドでロードでき、LoadIntChainHandler 呼び出し によって IRQ と関連付けることができる、インストール可能 ISR を ISR DLL に 実装することもできます。インストール可能 ISR によって、割り込み共有をサ ポートすることもできます。例えば、ARM ベース デバイスなど、単一 IRQ のみ を持つシステムでは、OEMInterruptHandler 関数を修正することができます。こ れは、割り込みをトリガしたハードウェア コンポーネントによっては、さらに インストール可能 ISR をロードすることができる静的な ISR です。

ISR DLL が外部コードとの依存関係を持つべきでない以外にも、ISR および イン ストール可能 ISR にも同様の点が多くあります。割り込みハンドラの主なタス クは、割り込みの原因を特定し、デバイスでその割り込みをマスク オフまたは クリアしてから、割り込み用に IRQ の SYSINTR 値を返して実行する IST につい てカーネルに通知することです。Windows Embedded CE は、IRQ を SYSINTR 値と関連付ける割り込みマッピング テーブルを保持します。静的 SYSINTR 値を ソースコードで定義したり、ランタイム時にカーネルからリクエスト可能な動 的 SYSINTR 値を使用したりすることができます。動的 SYSINTR 値を使用するこ とで、ソリューションの移植性を向上することができます。

SYSINTR 値に従って、カーネルは、該当する割り込みサービス スレッドが WaitForSingleObject 呼び出しから再開できるようにする、IST イベントに通知 することができます。ISR の代わりに IST で IRQ を処理するための作業のほとん どを実行することにより、最適なシステム パフォーマンスを実現することがで きます。これは、システムが、低いまたは同等の優先度の割り込み原因を ISR 実 行中のみブロックするためです。ISR が終了すると、カーネルは、現在処理中の 割り込みを除く、すべての割り込みをアンマスクします。現在の割り込み原因 はブロックされ続けることで、同一デバイスからの新しい割り込みが現在の割 り込み処理手順の影響を受けないようにすることができます。IST がその動作を 終了すると、IST は InterruptDone を呼び出して新しい割り込み用に準備完了し たカーネルに通知する必要があります。これでカーネルの割り込みサポート ハ ンドラが割り込みコントローラで IRQ を再度有効にできるようになります。

## レッスン 5:[ デバイス ドライバ ] 用電源管理を実装する

第 3 章で説明したように、電源管理は Windows Embedded CE デバイスの重要 な要素です。オペレーティング システムには電源管理 (PM.dll) が含まれていま す。雷源管理は、「デバイス マネージャーと統合されたカーネル コンポーネン トで、デバイスが自身の電源状態およびアプリケーションを管理して、特定の デバイスの電源要件を設定できるようにするものです。電源管理の主な目的は、 電源消費を最適化し、電源通知やコントロール用に API をシステム コンポーネ ント、ドライバ、およびアプリケーションに提供することです。電源管理は、ど んな特定の電源状態でも電源消費や機能に対する厳密な要件を強制するわけで はありませんが、電源管理機能をデバイス ドライバに追加することによって、 ターゲット デバイスの電源状態に合致する方式でハードウェア コンポーネント の状態を管理できるようにするのは非常に役立ちます。電源管理、デバイスお よびシステム電源状態、および Windows Embedded CE 6.0 でサポートされる電 源管理機能の詳細については、第 3 章「システム プログラミングの実行」を参 照してください。

### **このレッスンを終了すると、以下をマスターできます :**

- デバイス ドライバの電源管理インターフェイスを識別する。
- デバイス ドライバで雷源管理を実装する。
- **レッスン時間 ( 推定 ):30 分**

## 電源管理デバイス ドライバ インターフェイス

[ 電源管理 ] は電源管理との相互のやり取りを行います。XXX\_PowerUp、 XXX\_PowerDown、および XXX\_IOControl 関数によってドライバを有効にしま す。例えば、デバイス ドライバ自身は、DevicePowerNotify 関数を呼び出すこ とによって、[ 電源管理 ] のデバイス ドライバ レベルの変更をリクエストする ことができます。応答として、[ 電源管理 ] は XXX\_IOControl を IOCTL POWER SET の IO コントロール コードとともに呼び出し、リクエスト されたデバイス電源状態を渡します。デバイス ドライバにとって、[ 電源管理 ] からデバイス自身の電源状態を変更するのは非常に複雑ではありますが、この 手順によって一貫した動作と適切なエンド ユーザー エクスペリエンスを確保す ることができます。デバイスに対してアプリケーションが特定の電源レベルを リクエストすると、[ 電源管理 ] は IOCTL POWER SET ハンドラを DevicePowerNotify の応答として呼び出しません。それに応じて、デバイス ド ライバは DevicePowerNotify への成功した呼び出しの結果 IOCTL\_POWER\_SET ハンドラが呼び出されたり、または DevicePowerNotify の任意の呼び出しの結 果 IOCTL POWER SET が呼び出されたとは見なしません。[ 電源管理 ] は、シ ステム電源状態変更中など、多くの状況でデバイス ドライバに通知を送信しま す。電源管理通知を受け取るため、デバイス ドライバは電源管理が、ドライバ のレジストリ サブキーで IClass レジストリ エントリが静的に、または AdvertiseInterface 関数を使用して動的に有効になっていることをアドバタイズ する必要があります。

### XXX\_PowerUp および XXX\_PowerDown

XXX\_PowerUp および XXX\_PowerDown ストリーム インターフェイス関数を使 用して、機能の中断および再開を実装することができます。カーネルは、 XXX\_PowerDown を CPU の電源オフ直前に呼び出し、XXX\_PowerUp を電源オ ン直後に呼び出します。ほとんどのシステム呼び出しが無効になっているこの ような状態では、システムは単一スレッド モードで動作することに留意するの は重要です。この理由で、Microsoft は、XXX\_PowerUp や XXX\_PowerDown の 代わりに XXX\_IOControl 関数を使用して、機能の中断および再開を含む、電源 管理機能の実装を行うことを推奨しています。

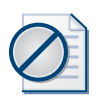

### 注意 **電源管理の制約**

XXX\_PowerUp および XXX\_PowerDown 関数によって機能の中断および再開を実装する場 合、システム API (WaitForSingleObject など、特にスレッド ブロック API) の呼び出しを回 避します。単一スレッド モードでアクティブ スレッドをブロックすると、修復不能なロック アップの原因になります。

### IOControl

ストリーム ドライバで電源管理を実装する最適な方法は、電源管理 I/O コント ロール コードをドライバの IOControl 関数に追加することです。ドライバの電 源管理機能に関する [ 電源管理 ] を IClass レジストリ エントリや AdvertiseInterface 関数を介して通知すると、ドライバは該当する通知メッセー ジを受け取ります。

表 6 ミ 8 は、「電源管理 ] がデバイス ドライバに送信して、電源管理関連タスク を実行できるようにする IOCTL の一覧を示しています。.

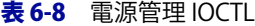

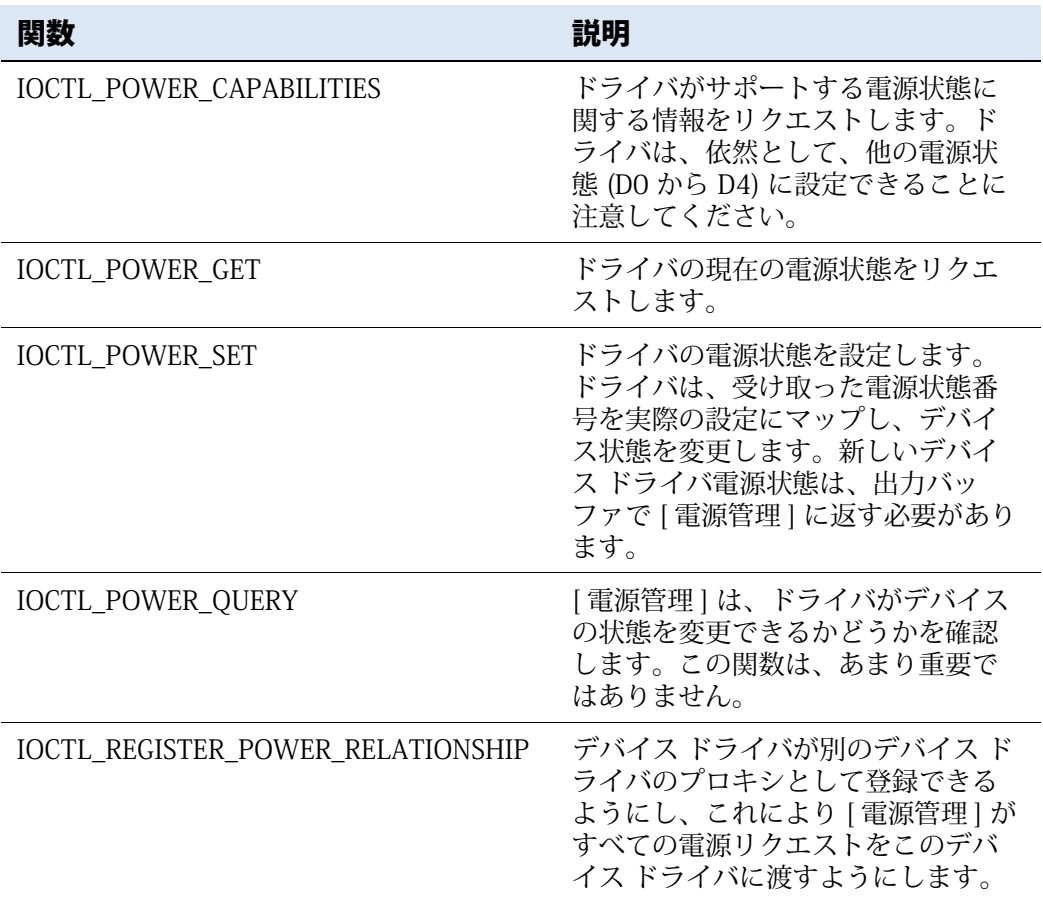

#### IClass 電源管理インターフェイス

[ 電源管理 ] は、ドライバのレジストリ サブキーで構成してドライバを 1 つまた は複数の デバイス クラス値と関連付けることができる、IClass レジストリ エン トリをサポートしています。IClass 値は、グローバル一意識別子 (GUID) で、 HKEY\_LOCAL\_MACHINE\System\CurrentControlSet\Control\Power\Interfaces レジストリ キーで定義されたインターフェイスを参照します。ドライバ開発者 にとって最も重要なインターフェイスは、汎用電源管理のインターフェイスで、 GUID {A32942B7-920C-486b-B0E6-92A702A99B35} と関連付けられたデバイ スによって有効になります。この GUID をデバイス ドライバの IClass レジスト リ エントリに追加することで、電源管理通知のドライバ IOCTL を送信するよう [ 電源管理 ] に情報を提供できます ( 図 6-7 参照 )。

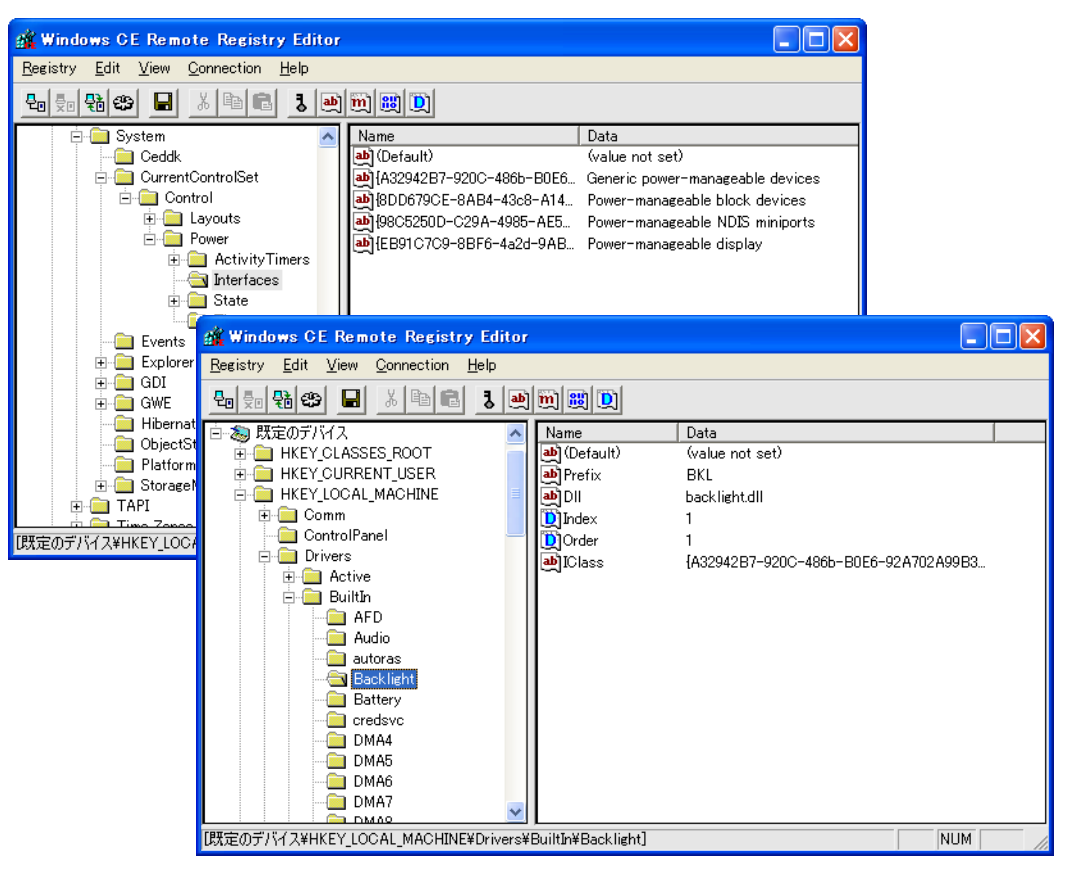

図 6-7 IClass レジストリ エントリを構成して、電源管理通知を受け取る。

#### 詳細情報 **電源管理のレジストリ設定**

第 3 章「電源管理の実装」のレッスン 5 で説明されているように、レジストリ設定とデバイ ス クラスを使用して、デバイスの既定の電源状態を構成することもできます。

## レッスン概要

Windows Embedded CE で信頼性のある電源管理を確保するため、デバイス ド ライバは [ 電源管理 ] を使わずに自身の内部電源状態を変更すべきではありませ ん。オペレーティング システム コンポーネント、ドライバ、およびアプリケー ションは、DevicePowerNotify 関数を呼び出して、電源状態の変更をリクエスト します。それに応じて、[ 電源管理 ] は、電源状態変更が現在のシステムの状態 と一致した場合に、電源状態変更リクエストをドライバに送信します。電源管

理機能をストリーム ドライバに追加するための推奨方法は、電源管理 IOCTL の サポートを XXX\_IOControl 関数に追加することです。[ 電源管理 ] は XXX\_PowerUp および XXX\_PowerDown 関数の呼び出しをシステムが単一ス レッド モードのみで動作しているときに呼び出すため、これらの関数は制限さ れた機能のみを提供します。デバイスが IClass レジストリ エントリを介して電 源管理インターフェイスのアドバタイズを行うか、AdvertiseInterface を呼び出 してサポートされている IOCTL インターフェイスを動的に通知する場合、[ 電源 管理 ] は IOCTL をデバイス ドライバに電源関連イベントの応答として送信しま す。

# レッスン 6:境界間のマーシャリング データ

Windows Embedded CE 6.0 では、各プロセスには個別の仮想メモリ領域および メモリ コンテキストがあります。それに応じて、あるプロセスから別のプロセ スへのデータのマーシャリングには、プロセスのコピーまたは物理メモリ セク ションのマッピングが必要です。Windows Embedded CE 6.0 はほとんどの詳細 を処理し、OALPAtoVA および MmMapIoSpace などのシステム関数を提供して、 比較的直接的な方法で、物理メモリ アドレスを仮想メモリ アドレスにマップし ます。ただし、ドライバ開発者は、データ マーシャリングの詳細を理解して、 システムの信頼性と安全性を確保する必要があります。埋め込みポインタを有 効にし、適切に非同期バッファ アクセスを処理することで、ユーザー アプリ ケーションがカーネル モード ドライバを利用して、アプリケーションがアクセ ス可能であるべきではないメモリ領域に処理することができないようにしてお くことは重要です。不適切に実装されているカーネル モード ドライバは、悪意 のあるアプリケーションにバック ドアを開いて、システム全体を乗っ取らせて しまうことがあります。

### **このレッスンを終了すると、以下をマスターできます :**

- デバイス ドライバでバッファを割り当て、使用する。
- アプリケーションで埋め込みポインタを使用する。
- デバイス ドライバで埋め込みポインタの種類を確認する。

**レッスン時間 ( 推定 ):30 分**

## 基盤となるメモリ アクセス

Windows Embedded CE は、図 6-8 に示すように、仮想メモリ コンテキストで 動作し、物理メモリを隠します。オペレーティング システムは、仮想アドレス の物理アドレスへの変換および他のメモリ アクセス管理タスクを仮想メモリ マ ネージャ (VMM) およびプロセッサのメモリ管理ユニット (MMU) に依存してい ます。

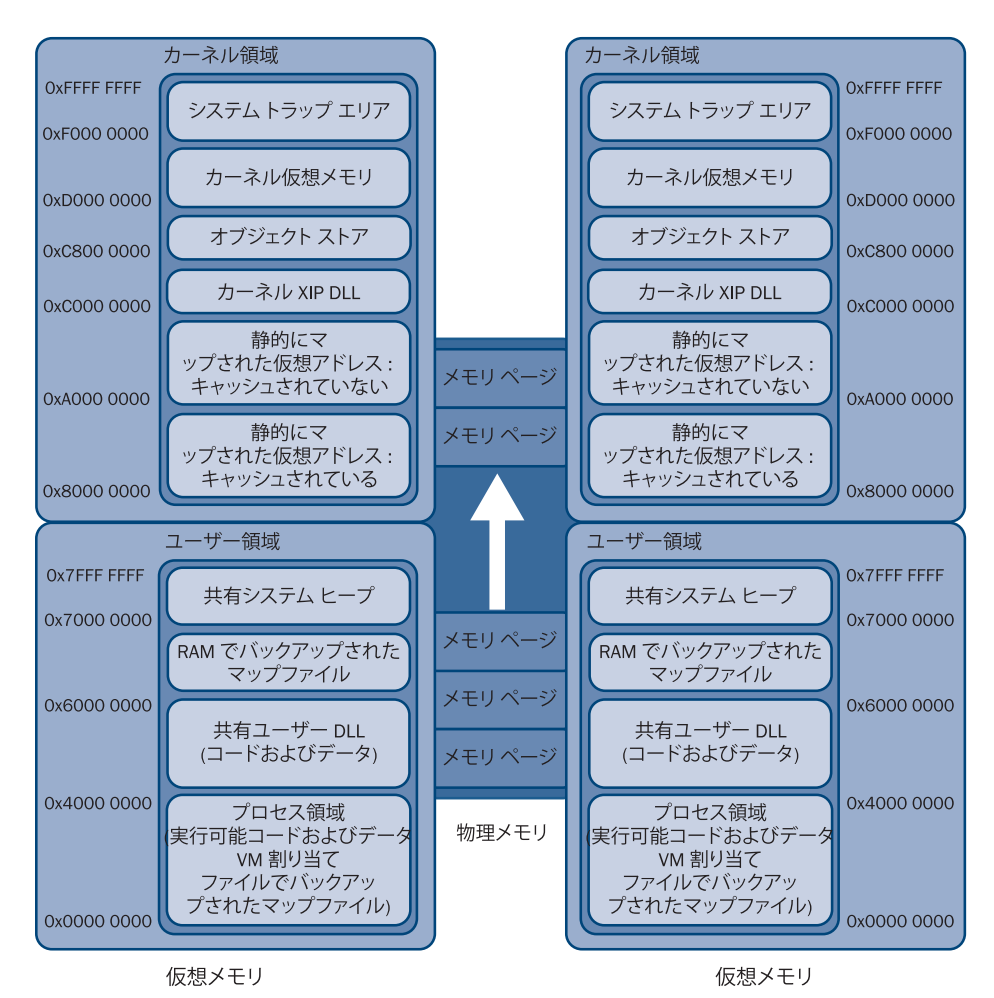

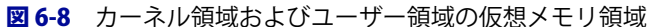

物理アドレスは、カーネルが MMU を有効にする前の初期化時を除き、CPU に よって直接アドレス指定することはできませんが、これは物理メモリにもはや アクセスできないことを意味するわけではありません。実際、完全に割り当て られた仮想メモリ ページは、ターゲット デバイスの実際の物理ページにいくら かマップする必要があります。別個の仮想アドレス領域のプロセスは、同一の 物理メモリ領域を使用可能な仮想メモリ領域にマップしてデータを共有するた めに、1 つの機構のみを必要とします。物理アドレスは、システムで実行されて いるシステム全体で同一です。仮想アドレスのみが異なります。プロセスごと に物理アドレスを仮想アドレスに変換することで、プロセスは同一の物理メモ リ領域にアクセスでき、プロセス境界内でデータを共有できます。

この章で前述したように、ISR などのカーネル モード ルーチンは OALPAtoVA を呼び出して物理アドレス (PA) をキャッシュ済みまたはキャッシュされていな い仮想アドレス (VA) にマップできます。OALPAtoVA は、カーネル領域内で物 理アドレスを仮想アドレスにマップするため、IST などのユーザー モード プロ セスはこの関数を使用できません。カーネル領域は、ユーザー モードではアク セスできません。ただし、IST などの、ユーザー モード プロセスのスレッドは、 MmMapIoSpace 関数を呼び出して、カーネル領域で、物理アドレスをページン グされていない、キャッシュされた、またはキャッシュされていない仮想アド レスにマップできます。何も一致しなかったか、既存のマッピングが返された 場合は、MmMapIoSpace 呼び出しによって、MMU テーブル (TBL) で新しいエ ントリが作成されます。MmUnmapIoSpace 関数を呼び出すことで、ユーザー モード プロセスはメモリを再度解放することができます。

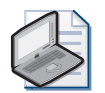

### ノート **物理メモリ アクセスの制約**

アプリケーションおよびユーザー モード ドライバは、物理デバイス メモリに直接アクセス することはできません。ユーザー モード プロセスは、HalTranslateBusAddress を呼び出し て、MmMapIoSpace の呼び出し前に、物理システム メモリ アドレスへのバス用の物理デバ イス メモリ範囲をマップする必要があります。単一の関数呼び出しでバス アドレスを仮想ア ドレスに変換するには、TransBusAddrToVirtual 関数を使用します。これは、 HalTranslateBusAddress および MmMapIoSpace を呼び出します。

# 物理メモリの割り当て

メモリの一部を割り当てて、ドライバまたはカーネルで使用することができま す。これを行うには、2 つの方法があります。

- 動的、AllocPhysMem 関数を呼び出す AllocPhysMem は、1 または複数 ページの連続物理メモリを割り当てます。ページは、コードがユーザー モー ドかカーネル モードで実行されているかによって MmMapIoSpace または OALPAtoVA を呼び出して、ユーザー領域で仮想メモリにマップできます。 物理メモリはメモリ ページの単位内に割り当てられているため、物理メモ リのページよりも少ないページを割り当てることはできません。メモリ ページのサイズは、ハードウェア プラットフォームに依存しています。一 般的なページ サイズは 64 KB です。
- 静的、Config.bib ファイルで RESERVED セクションを作成する BSP フォ ルダの Config.bib などで、ランタイム イメージの BIB ファイルの MEMORY セクションを使用して、静的に物理メモリを保持することができます。図 6-9 はこのアプローチを示しています。メモリ領域の名前は情報提供目的

で、システムで定義された別のメモリ領域を識別するためだけに使用され ます。情報の重要な部分は、アドレス定義および RESERVED キーワードで す。これらの設定に基づいて、Windows Embedded CE は、予約領域をシ ステム メモリから除外することで、周辺機器やデータ転送で DMA に使用 できるようにします。システムは予約済みのメモリ領域を使用しないため、 アクセス衝突の危険がありません。

|         | COSDesign1 - Microsoft Visual Studio                                                                                                    |                         |
|---------|----------------------------------------------------------------------------------------------------|-------------------------|
|         | ビルド(B)<br>ターゲット(R) ツール(T) ウィンドウ(M)<br>ファイル(E)<br>編集(E)<br>表示①<br>プロジェクト(P)<br>デバッグ(D)<br>コミュニティ(C)                                                    | ヘルプ(H)                  |
|         | デバイス エミュレ - Platform Builder (TGTCPU - DA)<br>$-1$ $\mathbb{F}$ $-1$ $\mathbb{F}$ $-1$<br>$\blacktriangleright$<br>御・邇・彦 昌 劇<br>Y.<br><b>La</b><br>-9 | $\overline{\mathbf{v}}$ |
|         | 19月12日,同国私人村建建区210日日日日月<br>$\overline{\phantom{a}}$                                                                                                   |                         |
|         | デバイス: CE Device<br>▼阳知频网圈■                                                                                                    |                         |
|         | config.bib                                                                                                    | $\bullet$ $\times$<br>噚 |
| 医尾目     | MEMORY                                                                                                    | カロバティ                   |
|         |                                                                                                    |                         |
| Ψ,      | NK and RAM region definitions.                                                                                                    |                         |
| 17      | <b>EDIF INGFLASH !</b>                                                                                                    |                         |
| J       | $\boxplus$ ELSE<br>ENDIF : IMGFLASH                                                                                                    |                         |
| UI      | PTS<br>80000000<br>00020000<br>RESERVED                                                                                                    |                         |
| Ġ       | ARGS<br>80020000<br>00000800<br>RESERVED<br>SLEEPSTATE<br>80020800<br>00000800<br>RESERVED                                                            |                         |
|         | EBOOT<br>RESERVED<br>80021000<br>00040000                                                                                                    |                         |
|         | RESERVED<br>EBOOT STACK<br>80061000<br>00004000<br>EBOOT_RAM<br>RESERVED<br>80065000<br>00006000                                                      |                         |
| 力タログ項目ビ | <b>\$(NKSTART)</b><br>\$(NKLEN)<br>RAMIMAGE<br><b>\$(NKNAME)</b>                                                                                      |                         |
|         | <b><i><u>S(RAMNAME)</u></i></b><br>\$(RAMSTART)<br>\$(RAMLEN)<br>RAM                                                                                  |                         |
| E       | <b>EFSBUF</b><br>83EEF000<br>00011000<br>RESERVED                                                                                                    |                         |
| じつスピ    | DISPLAY<br>83F00000<br>00100000<br>RESERVED                                                                                                    |                         |
|         | <b>TITLE</b>                                                                                                    | $\rightarrow$           |
|         | ■コード定義ウィンドウ】とロ呼び出しブラウザ ■ 出力                                                                                                    |                         |
|         | コマンド<br>59 列<br>8行<br>59 文字                                                                                                    | 挿入                      |

図6-9 Config.bib ファイルでの予約メモリ領域の定義

## アプリケーション呼び出しバッファ

Windows Embedded CE 6.0 では、アプリケーションおよびデバイス ドライバは 異なるプロセス領域で実行されます。例えば、「デバイス マネージャ 1 はスト リーム ドライバをカーネル プロセス (Nk.exe) またはユーザー モード ドライバ ホスト プロセス (Udevice.exe) にロードするのに対し、各アプリケーションは自 身の個別のプロセス領域で実行されます。1 つのプロセス領域の仮想メモリ ア ドレスへのポインタは他のプロセス領域では無効であるため、プロセス境界間 での通信やデータ転送用に物理メモリの同一バッファ領域へのアクセスを別個 のプロセスでサポートさせるには、ポインタ パラメータをマップまたはマー シャルする必要があります。

## ポインタ パラメータの使用

ポインタ パラメータは、呼び出し元がパラメータとして関数に渡すことのでき るポインタです。DeviceIoControl の lpInBuf および lpOutBuf パラメータはよい 例です。アプリケーションは、DeviceIoControl を使用して、直接入力および出 力操作を実行できます。入力バッファ (lpInBuf) へのポインタおよび出力バッ ファ (lpOutBuf) へのポインタは、アプリケーションおよびドライバ間のデータ 転送を有効にします。DeviceIoControl は、Winbase.h で次のように宣言されて います。

WINBASEAPI BOOL WINAPI DeviceIoControl (HANDLE hDevice, DWORD dwIoControlCode, \_\_inout\_bcount\_opt(nInBufSize)LPVOID lpInBuf, DWORD nInBufSize, \_\_inout\_bcount\_opt(nOutBufSize) LPVOID lpOutBuf,

> DWORD nOutBufSize, \_\_out\_opt LPDWORD lpBytesReturned,

\_\_reserved LPOVERLAPPED lpOverlapped);

ポインタ パラメータは、カーネルが自動的にこれらのパラメータの完全アクセ ス チェックとマーシャリングを実行するため、Windows Embedded CE 6.0 で使 用するのに便利です。上記の DeviceIoControl 宣言では、バッファ パラメータ lpInBuf および lpOutBuf は指定されたサイズの入出力 (in/out) パラメータとし て定義されているのに対して、lpBytesReturned は出力専用 (out) パラメータと して定義されます。これらの宣言に基づき、カーネルは、アプリケーションが アドレスを読み取り専用メモリ (共有ヒープなど。ユーザー モード プロセスに は読み取り専用ですが、カーネルには書き込み可能 ) に入出力または出力専用 バッファ ポインタとして渡さないようにするか、例外をトリガするかを保証す ることができます。この方法で、Windows Embedded CE 6.0 は、アプリケー ションが、カーネル モード ドライバを介して、メモリ領域への昇格されたアク セス権を取得できないことを保証します。これに応じて、ドライバ側では、 XXX\_IOControl ストリーム インターフェイス関数 (pBufIn および pBufOut) を 介して渡されるポインタのどんなアクセス チェックも実行する必要はありませ  $h_{\alpha}$ 

## 埋め込みポインタの使用

埋め込みポインタとは、呼び出し元がメモリ バッファを介して間接的に関数に 渡すポインタです。例えば、アプリケーションはポインタを入力バッファ内に 保管し、パラメータ ポインタ lpInBuf を介して DeviceIoControl に渡します。 カーネルは、自動的にパラメータ ポインタ lpInBuf をチェックおよびマーシャ ルしますが、システムには、入力バッファ内の埋め込みポインタを識別する方 法はありません。カーネルについて考慮する限り、メモリ バッファはバイナリ データを含むのみです。Windows Embedded CE 6.0 は、ポインタを含むメモリ のこのブロックを明示的に指定する機構を提供していません。

埋め込みポインタは、カーネルのアクセス チェックおよびマーシャル ヘルパー をバイパスするため、アクセス チェックと埋め込みポインタのマーシャリング を、それらを使用する前にデバイス ドライバで手動で実行する必要があります。 そのようにしないと、悪意のあるユーザー コードが利用して不正なアクション を実行したり、システム全体を損傷したりする可能性のある脆弱性作成を作り 出してしまうことがあります。カーネル モード ドライバは、高レベルの特権を 有しており、ユーザー モードがアクセスできないシステム メモリにアクセスで きます。

呼び出し元プロセスが必要なアクセス権、ポインタのマーシャル機能、および バッファへのアクセス権を持っていることを確証するには、CeOpenCallerBuffer 関数を呼び出す必要があります。CeOpenCallerBuffer は、呼び出し元がカーネ ル モードかユーザー モードで実行しているかに基づいてアクセス権を確認し、 呼び出し元のバッファの物理メモリに対する新しい仮想アドレスを作成し、オ プションで一時ヒープ バッファを割り当てて呼び出しのバッファのコピーを作 成します。物理メモリのマッピングには、ドライバ内での新しい仮想アドレス 範 囲 の 割 り 当 て が 関 係 す る た め、ド ラ イ バ が 処 理 を 終 え た と き に、 CeCloseCallerBuffer を呼び出すことを忘れないようにしてください。

## バッファの取り扱い

暗黙的 (パラメータ ポインタ) または 明示的 (埋め込みポインタ) なアクセス チェックおよびポインタ マーシャリングを実行すると、デバイス ドライバは バッファにアクセスできるようになります。ただし、バッファへのアクセスは 排他的ではありません。デバイス ドライバはバッファからデータを読み取り、 データを書き込みますが、図 6-10 で示すように、呼び出し元も同時に読み取り および書き込みを行います。例えば、デバイス ドライバがマーシャルされたポ インタを呼び出し元のバッファに保持している場合、セキュリティの問題が発 生することがあります。アプリケーションの 2 番目のスレッドは、ポインタを 操作して、ドライバを介して保護されたメモリ領域にアクセスできます。この 理由で、ドライバは、呼び出し元から受け取ったポインタのコピーおよびバッ ファ サイズ値を常に確認し、埋め込みポインタをローカル変数にコピーして、 同期しない修正が発生しないようにする必要があります。

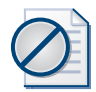

### 重要 **非同期バッファ処理**

マーシャル後に、呼び出し元のバッファのポインタを使用すべきではありません。また、呼 び出し元のバッファを使用してマーシャルされたポインタまたはドライバ処理に必要な他の 変数を保存しないようにします。例えば、バッファ サイズ値をローカル変数にコピーして、 呼び出し元がこれらの値を操作してバッファ オーバーランを引き起こすことができないよ うにします。呼び出し元による非同期修正を回避する 1 つの方法は、CeOpenCallerBuffer を TRUE に設定された ForceDuplicate パラメータとともに呼び出して、呼び出し元のバッファ からのデータを一時ヒープ バッファにコピーします。

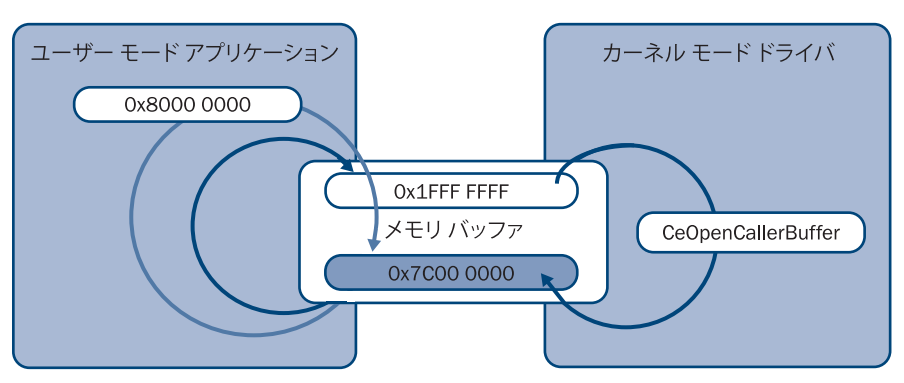

図 6-10 共有バッファでのマーシャルされたポインタの操作

#### 同期アクセス

同期メモリ アクセスは、非同時バッファ アクセスの同意語です。呼び出し元の スレッドは、関数呼び出しが返され (DeviceIoControl など )、ドライバがそのプ ロセス タスクを実行する間に、バッファがアクセスする呼び出し元プロセスの 他のスレッドがなくなるまで待機します。このシナリオでは、デバイス ドライ バはパラメータ ポインタおよび埋め込みポインタを、付加的な注意を必要とせ ずに使用できます (CeOpenCallerBuffer の呼出し後 )。

次は、アプリケーションから同期的にバッファにアクセスする例です。このサ ンプル ソース コードは、ストリーム ドライバの XXX\_IOControl 関数からの抜 粋です。

```
BOOL SMP_IOControl(DWORD hOpenContext, DWORD dwCode,
                    PBYTE pBufIn, DWORD dwLenIn,
                   PBYTE pBufOut, DWORD dwLenOut,
                   PDWORD pdwActualOut)
{
     BYTE *lpBuff = NULL;
```
...

```
 if (dwCode == IOCTL_A_WRITE_FUNCTION)
    {
        // パラメータを確認
        if ( pBufIn == NULL || dwLenIn != sizeof(AN_INPUT_STRUCTURE))
        {
           DEBUGMSG(ZONE_IOCTL, (TEXT("Bad parameters\r\n")));
            return FALSE;
        }
        // 入力バッファにアクセス
        hrMemAccessVal = CeOpenCallerBuffer((PVOID) &lpBuff, 
                                             (PVOID) pBufIn, 
                                              dwLenIn, 
                                              ARG_I_PTR, 
                                              FALSE);
        // hrMemAccessVal 値を確認
        // lpBuff を介して pBufIn にアクセス
         ...
        // 必要なくなったときに、バッファを閉じる
        CeCloseCallerBuffer((PVOID)lpBuff, (PVOID)pBufOut, 
                              dwLenOut, ARG_I_PTR);
    }
...
```
#### 非同期アクセス

}

非同期バッファ アクセスは、複数の呼び出し元およびドライバ スレッドが、バッ ファに逐次的または同時にアクセスするとみなします。いずれのアクセス方法 も課題があります。逐次アクセス シナリオでは、呼び出し元スレッドはドライ バ スレッドがその処理を完了する前に終了してしまうことがあります。マー シャリング ヘルパー関数 CeAllocAsynchronousBuffer を呼び出すことにより、 CeOpenCallerBuffer でマーシャルされた後にバッファを再度マーシャルして、 ドライバで呼び出し元のアドレス領域が使用できなくなってもバッファを継続 し て 使 用 で き る よ う に す る 必 要 が あ り ま す。ド ラ イ バ の 処 理 終 了 後 に、 CeFreeAsynchronousBuffer を忘れずに呼び出してください。

デバイス ドライバがカーネルおよびユーザー モードで動作することを確実にす るには、次のアプローチを使用して非同期バッファ アクセスをサポートします。

■ ポインタ パラメータ ポインタ パラメータをスカラー DWORD 値として 渡してから、CeOpenCallerBuffer および CeAllocAsynchronousBuffer を呼 び出して、アクセス チェックおよびマーシャリングを実行するようにしま す。ユーザー モードでポインタ パラメータに対して CeAllocAsynchronousBuffer を呼び出せないこと、O\_PTR or IO\_PTR 値の 非同期書き込みを実行できないことに注意してください。

■ 埋め込みポインタ 埋め込みポインタを CeOpenCallerBuffer および CeAllocAsynchronousBuffer に渡して、アクセス チェックおよびマーシャ リングを実行します。

同時アクセスの 2 番目のシナリオを実行するには、前述のように、マーシャリ ン グ 後 に バ ッ フ ァ の 安 全 な コ ピ ー を 作 成 す る 必 要 が あ り ま す。 CeOpenCallerBuffer を TRUE に設定された ForceDuplicate パラメータを使用し て呼び出し、CeCloseCallerBuffer を呼び出すのが 1 つ目の方法です。もう 1 つ の方法は、パラメータ ポインタによって参照されるバッファ用に、 CeAllocDuplicateBuffer および CeFreeDuplicateBuffer を呼び出すことです。ポ インタまたはバッファをスタック変数にコピーするか、VirtualAlloc を使用して ヒープ メモリを割り当ててから、memcpy を使用して呼び出し元のバッファを コピーする必要があります。安全なコピーを作成していない場合、脆弱性を残 してしまい、悪意のあるアプリケーションが利用してシステムを操作する可能 性があることに留意してください。

#### 例外処理

非同期バッファ アクセス シナリオで無視すべきでない別の重要な要素は、埋め 込みポインタが有効なメモリ アドレスを指定しない可能性があるということで す。例えば、アプリケーションは、割り当てられていないまたは予約されたメ モリ領域を参照するドライバにポインタを渡すことができるか、非同期にバッ ファを解放することができます。信頼性のあるシステムを保証し、メモリ リー クを回避するため、バッファ アクセス コードを \_ try フレームおよび任意のク リーンアップ コードで囲んで、\_\_finally ブロックまたは例外ハンドラのメモリ 割り当てを解放する必要があります。例外処理の詳細情報については、第 3 章 「システム プログラミングの実行」を参照してください。

## レッスン概要

Windows Embedded CE 6.0 は、カーネル機能およびドライバ開発者の作業の複 雑さを大幅に解消するマーシャリング ヘルパー関数を使用して、アプリケー ションとデバイス ドライバ間の内部プロセス通信を促進します。パラメータ ポ インタの場合、カーネルは自動的にすべてのチェックとポインタ マーシャリン グを実行します。カーネルはドライバに渡されたアプリケーション バッファの コンテンツの評価ができないため、埋め込みポインタのみ特別の注意が必要で

す。同期アクセス シナリオで埋め込みポインタを検証およびマーシャリングす ることには、CeOpenCallerBuffer を直接的に呼び出すことも含まれています。た だし、非同期アクセス シナリオでは、ポインタを再度マーシャルするために、 CeAllocAsynchronousBuffer への追加呼び出しが必要です。ドライバによってシ ステムに脆弱性を作成することがないようにするため、バッファを正しく処理 し、バッファ コンテンツの安全なコピーを作成して、呼び出し元が値を操作で きないようにし、マーシャル後に呼び出し元バッファのポインタまたはバッ ファ サイズ値を使用しないようにする必要があります。マーシャルされたポイ ンタやドライバ処理に必要な他の変数を決して呼び出し元のバッファに保管し ないでください。

# レッスン 7:ドライバ移植性の拡張

デバイス ドライバは、オペレーティング システムの柔軟性および移植性を向上 するのに役立ちます。理想的には、異なるターゲット デバイスで多様な通信要 件を使用して実行するのに、コードの変更を全く必要としません。比較的直接 的ないくつかの方法を使用することで、ドライバの移植性や再利用性を実現で きます。一般的な手法の 1 つは、パラメータを OAL やドライバにハードコード する代わりに、レジストリに構成設定を保持することです。Windows Embedded CE は、デバイス ドライバ設計を強化できる MDD や PDD に基づく複数層アー キテクチャもサポートしています。また、バスを認識しない方式でドライバを 実装して、接続するバス タイプにかかわりなく周辺機器をサポートする別の方 法もあります。

### **このレッスンを終了すると、以下をマスターできます :**

- デバイス ドライバの移植性と再利用性を向上するための、 レジストリ設定の使 用方法を説明する。
- バスを認識しない方法でデバイス ドライバを実装する。

**レッスン時間 ( 推定 ):15 分** 

## ドライバのレジストリ設定にアクセスする

デバイス ドライバの移植性および再利用性を向上するため、ドライバのレジス トリ サブキーに追加する必要のある、レジストリ エントリを構成することがで きます。例えば、I/O マップ メモリ アドレスや デバイス ドライバが動的にロー ドするインストール可能 ISR の設定を定義することができます。デバイス ドラ イバのレジストリ キーのエントリにアクセスするには、ドライバは、自身の設 定が置かれている場所を識別する必要があります。これには、 HKEY\_LOCAL\_MACHINE\Drivers\BuiltIn キーは必要ではありません。ただし、 ロードされたドライバのサブキーの HKEY\_LOCAL\_MACHINE\Drivers\Active キーにあるキー値で、正しいパス情報が使用可能です。[デバイス マネージャ] は、パスをドライバの、LPCTSTR pContext パラメータにある XXX\_Init 関数へ の Drivers\Active サブキーに渡します。次いで、デバイス ドライバは、この LPCTSTR 値を OpenDeviceKey の呼び出しで使用し、デバイスのレジストリ キー へのハンドルを取得します。キー値をドライバの Drivers\Active サブキーから 直接読み取ることは必要ではありません。OpenDeviceKey から返されたハンド ルは、ドライバのレジストリ キーを指定し、他のレジストリ ハンドルと同様に

使用することができます。最も重要なこととして、もはや必要なくなったとき に、ハンドルを閉じることを忘れないでください。

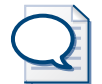

### ヒント **XXX\_Init 関数およびドライバ設定**

XXX\_Init 関数は、レジストリで定義されたドライバのすべての構成設定を定義するのに最適 です。後続のストリーム関数呼び出しで繰り返しレジストリにアクセスするのではなく、構 成情報を XXX\_Init 呼び出しの応答として | デバイス マネージャ | によって作成され、返さ れた、デバイス コンテキストに保存するのはよい方法です。

## 割り込み関連レジストリ設定

デバイス ドライバがインストール可能 ISR をデバイスに用にロードする必要が あり、コードの移植性を向上したい場合、レジストリ キーの ISR ハンドラ、IRQ、 および SYSINTR 値を登録し、ドライバの初期化時にレジストリからの値を読み 取り、IRQ および SYSINTR 値を有効にしてから、LoadIntChainHandler 関数を 使用して指定された ISR をインストールすることができます。

表 6-9 に、この目的で構成できるレジストリ エントリを列挙します。 DDKReg\_GetIsrInfo 関数を呼び出すことで、これらの値を読み出し、 LoadIntChainHandler 関数に動的に渡すことができます。デバイス ドライバの 割り込み処理に関する詳細は、この章で前述した、レッスン 4「デバイス ドラ イバに割り込み機構を実装する」を参照してください。

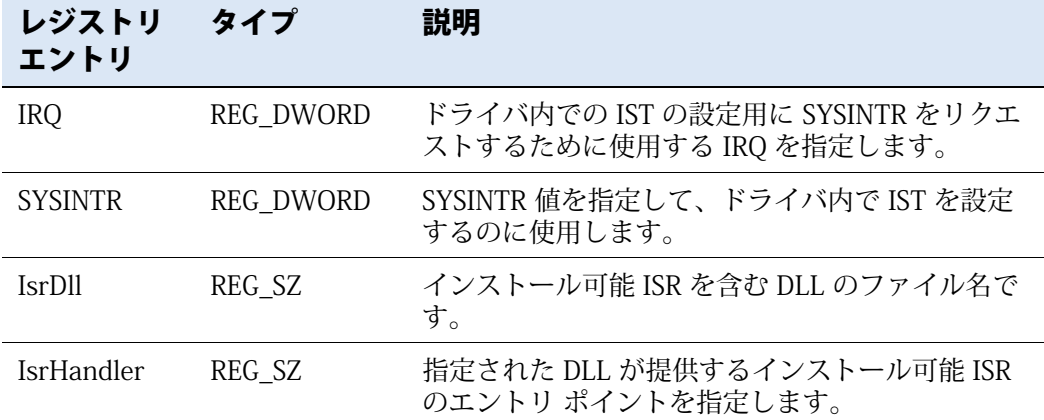

表 6-9 デバイス ドライバ用割り込み関連のレジストリ エントリ

## メモリ関連レジストリ設定

メモリ関連レジストリ値によって、レジストリを介してデバイスを構成するこ とができます。表 6 ミ 10 に、ドライバが DDKWINDOWINFO 構造で DDKReg\_GetWindowInfo を呼び出すことによって取得可能な、メモリ関連レジ ストリ情報を列挙します。BusTransBusAddrToVirtual 関数を使用することで、 メモリ マップ ウィンドウのバス アドレスを物理システム アドレスにマップす ることができ、それを MnMapIoSpace を使用して仮想アドレスに変換できます。

レジストリ エントリ タイプ 説明 IoBase REG\_DWORD デバイスによって使用される単一のメモリ マッ プされたウィンドウのバス関連ベースです。 IoLen REG DWORD IoBase で定義されたメモリ マップされたウィ ンドウの長さを指定します。 MemBase REG\_MULTI\_SZ デバイスによって使用される複数のメモリ マッ プされたウィンドウのバス関連ベースです。 MemLen REG\_MULTI\_SZ MemBase で定義されたメモリ マップされたメ モリ ウィンドウの長さを指定します。

#### 表 6-10 デバイス ドライバ用メモリ関連のレジストリ エントリ

## PCI 関連レジストリ設定

標準 PCI デバイス インスタンス情報を使用した DDKPCIINFO 構造を操作するた めに使用可能な別のレジストリ ヘルパー関数は、DDKReg\_GetPciInfo です。表 6 ミ 11 は、ドライバのレジストリ サブキーで構成可能な PCI 関連設定を列挙し ます。

表 6-11 デバイス ドライバ用 PCI 関連のレジストリ エントリ

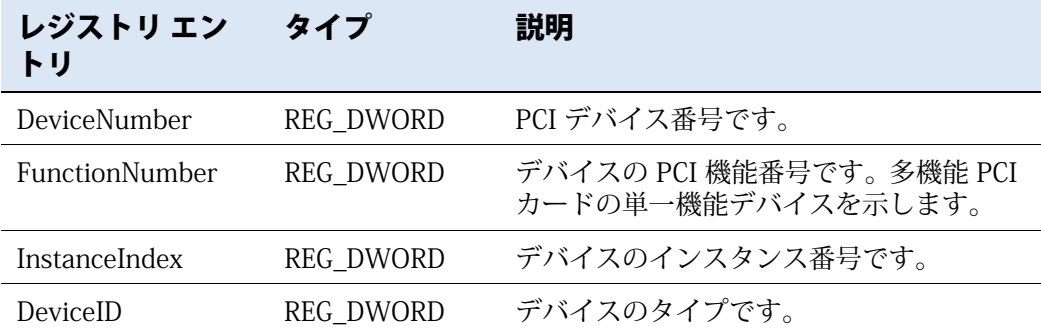

| レジストリ エン<br>トリ  | タイプ              | 説明                                                 |
|-----------------|------------------|----------------------------------------------------|
| ProgIF          | <b>REG DWORD</b> | USB OHCI や UHCI などの、レジスタ固有<br>のプログラミング インターフェイスです。 |
| RevisionId      | <b>REG DWORD</b> | デバイスの改訂番号です。                                       |
| <b>Subclass</b> | <b>REG DWORD</b> | IDE コントローラなどの、デバイスの基本<br>機能です。                     |
| SubSystemId     | <b>REG DWORD</b> | デバイスを使用するカードやサブシステム<br>のタイプです。                     |
| SubVendorId     | <b>REG DWORD</b> | デバイスを使用するカードやサブシステム<br>のベンダです。                     |
| VendorId        | REG MULTI SZ     | デバイスの製造業者です。                                       |

表 6-11 デバイス ドライバ用 PCI 関連のレジストリ エントリ

## バスを認識しないドライバの開発

インストール可能 ISR、メモリ マップされたウィンドウ、および PCI デバイス インスタンス情報の設定と同様に、GPIO 番号やタイミング構成をレジストリに 保持して、バスを認識しないドライバ設計を実現できます。バスを認識しない ドライバの基盤となる考え方は、PCI や PCMCIA などの同一のハードウェア チップセットに対して、コード修正することなしに、複数のバスの実装をサポー トすることです。

バスを認識しないドライバを実装するには、次の方法があります。

- **1.** ドライバのレジストリ サブキーですべての必要な構成パラメータを保持 し、Windows Embedded CE レジストリ ヘルパー関数 DDKReg\_GetIsrInfo、 DDKReg\_GetWindowInfo、および DDKReg\_GetPciInfo を使用して、ドライ バの初期化中にこれらの設定を取得します。
- **2.** HalTranslateBusAddress を呼び出して、バス固有アドレスをシステムの物 理アドレスに変換してから、MmMapIoSpace を呼び出して、物理アドレス を仮想アドレスにマップします。
- **3.** LoadIntChainHandler 関数を DDKReg\_GetIsrInfo から取得された情報を使 用して呼び出すことで、ハードウェアのリセット、割り込みのマスク、お よびインストール可能 ISR のロードを実行します。
- **4.** RegQueryValueEx を使用することで、レジストリからのインストール可能 ISR の初期化設定をロードし、ユーザー定義 IOCTL のある KernelLibIoControl への呼び出しでインストール可能 ISR に値を渡します。 例えば、Windows Embedded CE に含まれている GIISR (Generic Installable Interrupt Service Routine) は、IOCTL\_GIISR\_INFO ハンドラを使用して GIISR を有効にするインスタンス情報を初期化し、デバイスの割り込みビッ トが設定されたタイミングを認識して、該当する SYSINTR 値を返します。 ソース コードを C:\Wince600\Public\Common\Oak\Drivers\Giisr フォル ダで確認できます。
- **5.** CreateThread 関数を呼び出して IST を開始し、割り込みをマスク解除しま す。

## レッスン概要

デバイス ドライバの移植性を向上するため、ドライバのレジストリ サブキーの レジストリ エントリを構成できます。Windows Embedded CE は、 DDKReg\_GetIsrInfo、DDKReg\_GetWindowInfo、および DDKReg\_GetPciInfo な どの、これらの設定を取得するために使用可能ないくつかのレジストリ ヘル パー関数を提供しています。これらのヘルパー関数は、インストール可能 ISR、 メモリ マップされたウィンドウ、および PCI デバイス インスタンス情報の固有 の情報を要求しますが、RegQueryValueEx を呼び出して他のレジストリ エント リからの値を取得することもできます。ただし、これらのレジストリ関数を使 用するには、OpenDeviceKey を呼び出して、最初にドライバのレジストリ サブ キーへのハンドルを取得する必要があります。OpenDeviceKey は、レジストリ パスを待機します。これは、[デバイス マネージャ]が XXX\_Init 関数呼び出し でドライバに渡すものです。もはや必要なくなったときに、レジストリ ハンド ルを閉じることを忘れないでください。

# 演習 6:デバイス ドライバの開発

この演習では、メモリに 128 Unicode 文字の文字列を保存し、取得したストリー ムドライバを実装します。このドライバの基本バージョンはこの本の付属物の 中で入手可能です。コードをサブプロジェクトとして OS デザインに追加するこ とのみが必要です。ついで、.bib ファイルおよびレジストリ設定を構成して、 ブート時にドライバを自動的にロードし、WCE コンソール アプリケーションを 作成してドライバの機能のテストを行います。最後のステップでは、文字列ド ライバに電源管理サポートを追加します。

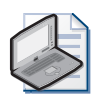

### ノート **詳細なステップごとの指示**

この演習で提示されているプロシージャを効果的にマスターするために、この本の付属物中 のドキュメント「演習 6 のための詳細なステップ バイ ステップ インストラクション」を参 照してください。

### **ランタイムへのストリーム インターフェイス ドライバの追加**

- **1.** デバイス エミュレータ BSP を複製し、演習 2「ランタイムイメージのビル ドおよび展開」で概説されているように、この BSP に基づいて OS デザイ ンを作成します。
- **2.** 付属 CD の \Labs\StringDriver\String フォルダにある文字列ドライバ ソー ス コードを% WINCEROOT%\Platform\<BSPName>\Src\Drivers のパスに ある BSP フォルダ内にコピーします。「Drivers」フォルダのお使いのプラッ トフォームに「String」という名前があります。このフォルダの直下に付属 CD のドライバからの "sources" 、"string.c" 、"string.def" といったファイ ルがあることを確認します。スクラッチ領域からドライバを書き込むこと も可能ですが、作業例から起動するほうが処理は速くなります。
- **3.** 新しい「String」フォルダの上にある「Drivers」フォルダの Dirs ファイル にエントリを追加し、文字列ドライバをビルド プロセスに含めます。

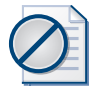

### 注意 **ビルド オプションに含める**

[ ソリューション エクスプローラ ] で [ ビルドに含める ] オプションを使用して、文字 列ドライバをビルド プロセスに含めないでください。[ ソリューション エクスプロー ラ ] は、重要な CESYSGEN 指示子を Dirs ファイルから削除してしまいます。

**4.** Platform.bib へのエントリを追加して、ラインタイム イメージに、 \$(\_FLATRELEASEDIR) に含まれるビルド文字列ドライバを追加します。ド ライバ モジュールに隠しシステム ファイルとしてマークを付けます。

**5.** 以下の行を Platform.reg に追加し、文字列ドライバの .reg ファイルがラン タイム イメージのレジストリに含まれるようにします。

#include "\$(\_TARGETPLATROOT)\SRC\DRIVERS\String\string.reg"

- 6. [ソリューション エクスプローラ] でそのフォルダを右クリックし、[ビルド ] をクリックして、文字列ドライバをビルドします。
- **7.** デバッガ モードで新規ランタイム イメージを作成します。

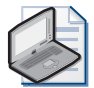

### ノート **リリース モードでランタイム イメージをビルドする**

ランタイム イメージのリリース バージョンを使用して作業したい場合、ドライバ コー ドの DEBUGMSG 式を RETAILMSG 式に変更して、ドライバ メッセージを出力する必 要があります。

- **8.** フラット リリース ディレクトリの生成された Nk.bin を開き、 HKEY\_LOCAL\_MACHINE\Drivers\BuiltIn\String サブキーに String.dll およ びレジストリ エントリを含めていることを確認して、スタートアップ時に ドライバをロードするようにします。
- **9.** [ デバイス エミュレータ ] で生成されたイメージをロードします。
- **10.** CTRL+ALT+U を押してイメージの開始後に [モジュール] ウィンドウを開く か、Visual Studio で [ デバッグ ] メニューを開き、[ ウィンドウ ] をポイン トし、[ モジュール ] を選択します。図 6-11 に示すように、システムです でに string.dll がロードされていることを確認します。

| <b>Debug Window</b> |                        | ×                          |
|---------------------|------------------------|----------------------------|
| Process:<br>ALL     |                        | <b>如 凶 団 粥 粥 所</b><br>- 90 |
| Module              | Image Addres           | Module Handle              |
| serdma dil          | 0xC1120000<br>$-1.1.1$ | 0x94CD80C0                 |
| serial_             | 0xC10A0000<br>$-1.1.1$ | 0x94C51F60                 |
| service             | 0x00010000<br>$-1.1.1$ | 0x03F1000A                 |
| service             | 0xC0500000<br>$-1.1.1$ | 0x94F4545C                 |
| shcore dil          | 0x409F0000<br>$-1.1.1$ | 0x94F4FAB8                 |
| shell exe           | 0x00010000<br>$-$      | 0x00EB0002                 |
| softkb.dll          | 0x40280000<br>$-1$     | 0x94C994A4                 |
| ssilsp.dl           | 0x40360000<br>$-1$     | 0x94F78D58                 |
| string d            | 0xC0F50000<br>mark and | 0x94C3A1A4                 |
| tapi. dll           | 0xC0B20000<br>$-1.11$  | 0x94C79000                 |
| tcpstk.dll          | OxCOAOOOOO<br>$-1.11$  | 0x94098C00                 |
| timesvc             | 0x40940000<br>$-1.11$  | 0x94FBD780                 |
| toolhel             | 0x40150000<br>$-1.11$  | 0x97F2CD14                 |
| udevice             | 0x00010000<br>$-1.11$  | 0x01910002                 |
| udevice             | 0x00010000<br>$-1.1.1$ | 0x014F0006                 |
| udevice             | 0x00010000<br>$-$      | 0x0058000A                 |
| udevice             | 0x00010000<br>$-1.11$  | 0x03E90002                 |
| unimode             | 0xC0B80000<br>$-1$     | 0x94C792B8                 |
|                     |                        | 0.0002000                  |

図 6-11 ロードされた文字列ドライバと [モジュール] ウィンドウ

- **アプリケーションからドライバにアクセスする**
	- **1.** 新しい WCE コンソール アプリケーション サブプロジェクトを、Windows Embedded CE サブプロジェクト ウィザードを使用して、OS デザインの一 部として作成します。[WCE コンソール アプリケーション ] を選択し、テ ンプレート [ シンプルな Windows Embedded CE コンソール アプリケー ション ] を選択します。
	- **2.** ソリューション表示で OS デザイン名を右クリックし、[ プロパティ ] を選 択することで、サブプロジェクト イメージ設定を修正して、イメージから サブプロジェクトを除外します。
	- **3.** <windows.h> および <winioctl.h> を含めます。
	- **4.** アプリケーションにコードを追加して、CreateFile を使用してドライバのイ ンスタンスを開きます。2 番目の CreateFile パラメータ (dwDesiredAccess) については、GENERIC\_READ|GENERIC\_WRITE で渡します。4 番目のパラ メータ (dwCreationDisposition) については、OPEN\_EXISTING で渡します。 \$device 名前付け規則のあるドライバを開く場合、スラッシュを使用せず、 コロンをファイル名の最後に含めないようにしてください。

```
HANDLE hDrv = CreateFile(L"\\$device\\STR1",
                          GENERIC_READ|GENERIC_WRITE,
                          0, 0, OPEN_EXISTING, 0, 0);
```
- **5.** IOCTL ヘッダー ファイル (String\_ioctl.h) を文字列ドライバ フォルダから 新しいアプリケーションのフォルダにコピーし、ソース コード ファイルに 含めます。
- 6. String iocontrol.h で定義され、残りのサンプル文字列ドライバに含まれて いる、PARMS STRING 構造のインスタンスを宣言し、アプリケーションが 文字列をドライバに保存できるようにします。次のコードを使用します。

```
PARMS_STRING stringToStore;
wcscpy_s(stringToStore.szString, 
          STR_MAX_STRING_LENGTH,
          L"Hello, driver!");
```
- **7.** DeviceIoControl 呼び出しを、IOCTL\_STRING\_SET の I/O コントロール コー ドとともに使用して、この文字列をドライバに格納します。
- **8.** ビルドし、[ ターゲット ] メニューから [ プログラムを実行 ] を選択して、ア プリケーションを実行します。
- **9.** アプリケーションを実行すると、[ デバッグ ] ウィンドウに [Stored String "Hello, driver!" Successfully] というメッセージが表示されます ( 図 6-12 参 照 )。

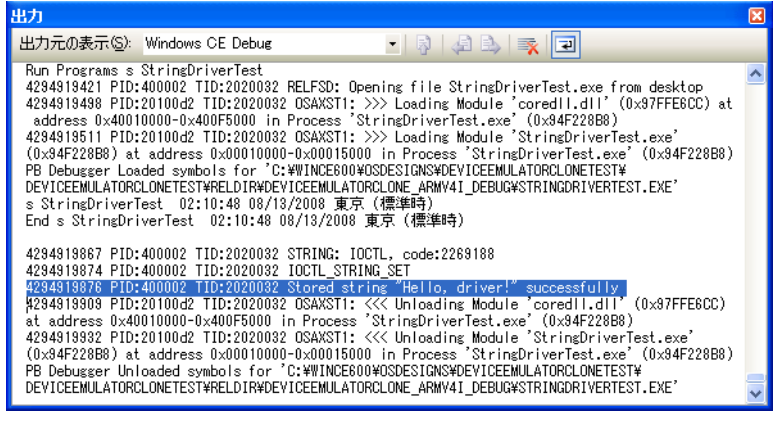

図 6-12 文字列ドライバからのデバッグ メッセージ

- **電源管理サポートの追加**
	- **1.** デバイス エミュレータをオフにし、接続を切断します。
	- **2.** 下記の行を使って、汎用電源管理デバイスの IClass を String.reg の文字列 ドライバのレジストリ キーに追加します。

"IClass"=multi\_sz:"{A32942B7-920C-486b-B0E6-92A702A99B35}"

- **3.** 付属 CD の \Labs\StringDriver\Power の下位の StringDriverPowerCode.txt ファイルにある電源管理コードを、文字列ドライバの IOControl 関数に追 **加 し て、IOCTL\_POWER\_GET、IOCTL\_POWER\_SET、** IOCTL\_POWER\_CAPABILITIES をサポートさせます。
- **4.** 文字列ドライバのデバイス コンテキストにコードを追加し、それが現在の 電源状態を保存します。

CEDEVICE\_POWER\_STATE CurrentDx;

**5.** ヘッダー <pm.h> をアプリケーションに追加し、文字列ドライバの名前お よび異なる電源状態を使用して、SetDevicePower への呼び出しを次のよう に追加します。

SetDevicePower(L"STR1:", POWER\_NAME, D2);

**6.** アプリケーションを再度実行して、[ 電源管理 ] が文字列ドライバの電源状 態を変更したときに、電源状態に関連したデバッグ メッセージを観察しま す (図 6-13 参照)。
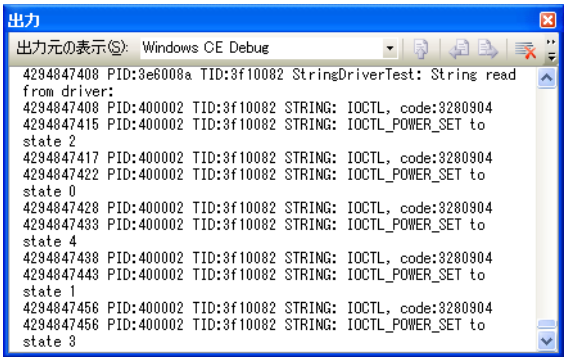

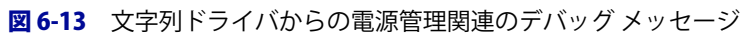

# 本章のレビュー

Windows Embedded CE 6.0 は、そのデザイン、および ARM-、MIPS-、SH4-、お よび x86 ベースのボードを、多様なハードウェア構成でサポートする、特殊な モジュラーです。CE カーネルには、コア OS コードおよび OAL やデバイス ド ライバに存在するプラットフォーム固有コードが含まれています。実際、デバ イス ドライバーは、OS デザインの BSP の重要な部分を占めています。ハード ウェアに直接アクセスするよりも、オペレーティング システムが該当するデバ イス ドライバをロードしてから、ドライバの提供する機能や I/O サービスを使 用するようにします。

Windows Embedded CE デバイス ドライバは、よく知られた API を固守する DLL であるため、オペレーティング システムによってロードすることができます。 ネイティブ CE ドライバは CWES とのインターフェイスを提供し、ストリーム ドライバは [ デバイス マネージャ ] とのインターフェイスを提供します。スト リーム ドライバはストリーム インターフェイス API を実装するため、リソース を特殊ファイル システム リソースとして提供することができます。アプリケー ションは、標準ファイル システム API を使用して、これらのドライバと対話す ることができます。ストリーム インターフェイス API はまた、IOCTL ハンドラ のサポートも含んでおり、ドライバを [ 電源管理 ] と統合したいときに便利です。 例えば、[ 電源管理 ] は XXX\_IOControl を IOCTL\_POWER\_SET の IOControl コー ドとともに呼び出し、リクエストされたデバイス電源状態を渡します。

ネイティブおよびストリーム ドライバは、モノリシックまたは複数層デザイン を特徴としています。複数層デザインは、デバイス ドライバのロジックを MDD と PDD 部分に分け、コードの再利用性を向上します。複数層デザインは、ドラ イバの更新も容易にします。Windows Embedded CE は、ISR および IST に基づ く、柔軟性のある割り込み処理アーキテクチャの機能も提供しています。ISR の 主なタスクは、割り込みの原因を識別し、実行する IST に関する SYNTINR 値を カーネルに通知します。IST は、時間を要するバッファ コピー プロセスなど、 多数の処理を実行します。

一般的に、Windows Embedded CE 6.0 でドライバをロードする 2 つのオプショ ンがあります。ドライバのレジストリ設定を BuiltIn レジストリ キーに追加し て、ブート プロセス中にドライバが自動的に起動するようにするか、 ActivateDeviceEx への呼び出しで自動的にドライバをロードするようにします。 ドライバのレジストリ エントリによっては、カーネル モードまたはユーザー モードでドライバを実行できます。Windows Embedded CE 6.0 には、ユーザー モード ドライバ ホスト プロセスおよびほとんどのカーネル モード ドライバを

コード変更なしでユーザー モードで実行できるようにする、リフレクタ サービ スが含まれています。デバイス ドライバは、Windows Embedded CE 6.0 上のア プリケーションとは異なるプロセス領域で実行されるため、データを物理メモ リ セクションのマッピングか、通信を可能にするためのコピー プロセスで、デー タをマーシャルすることが必要です。CeOpenCallerBuffer および CeAllocAsynchronousBuffer を呼び出すことで埋め込みポインタを検証および マーシャルし、非同期バッファ アクセスを適切に処理することで、ユーザー ア プリケーションがカーネル モード ドライバを利用してシステムを操作すること ができないようにしておくことは必須です。

### 用語

これらの用語がどういう意味かわかりますか?本書の終わりにある用語集の用 語を調べれば、答えをチェックできます。

- IRQ
- SYSINTR
- IST
- ISR
- ユーザー チード
- マーシャリング
- ストリーム インターフェイス
- ネイティブ インターフェイス
- PDD
- MDD
- モノリシック
- バスを認識しない

## おすすめの練習方法

本章で示した試験範囲を確実にマスターできるよう、次のタスクを完了させま す。

#### 電源管理機能の拡張

文字列ドライバの電源管理コードの開発を続けます。

- 文字列バッファのクリア デバイス ドライバの電源状態 D3 または D4 に スイッチしたときに、文字列ドライバを修正して、文字列バッファのコン テンツを削除します。
- 電源機能の変更 異なる POWER CAPABILITIES 値を [ 電源管理 ] に返した ときに発生する現象を確認します。

#### IOCTL の増加

さらに IOCTL ハンドラを追加することで、文字列ドライバの機能を拡張します。

- 保存された文字列を反転 IOCTL を追加して、バッファの文字列のコンテ ンツを反転します。
- 文字列を連結 2 番目の文字列と連結する IOCTL を、バッファのオーバー ランなしで保存されている文字列に追加します。
- 埋め込みポインタ 文字列パラメータを文字列へのポインタに置き換え、 CeOpenCallerBuffer を使用してアクセスします。

#### インストール可能 ISR

製品マニュアルを読んで、インストール可能 ISR について学んでください。

- インストール可能 ISR について学ぶ インストール可能 ISR の詳細につい ては、http://msdn2.microsoft.com/en-us/library/aa929596.aspx の Microsoft MSDN Web サイトにある、Windows Embedded CE 6.0 ドキュ メントで「Installable ISRs and Device Drivers」のセクションをお読みくだ さい。
- インストール可能 ISR の例 インストール可能 ISR の例を確認し、構造を 学びます。%\_WINCEROOT%\Public\Common\Oak\Drivers\Giisr フォルダ にある GIISR コードは、学習に役立ちます。